## МІНІСТЕРСТВО ОСВІТИ І НАУКИ УКРАЇНИ НАЦІОНАЛЬНИЙ АВІАЦІЙНИЙ УНІВЕРСИТЕТ ФАКУЛЬТЕТ МІЖНАРОДНИХ ВІДНОСИН КАФЕДРА КОМП'ЮТЕРНИХ МУЛЬТИМЕДІЙНИХ ТЕХНОЛОГІЙ

ДОПУСТИТИ ДО ЗАХИСТУ Завідувач випускової кафедри \_\_\_\_\_\_\_\_\_\_\_\_\_\_ С.М. Лобода  $\leftarrow$   $\rightarrow$   $\frac{2021 \text{ p.}}{2021 \text{ p.}}$ 

# **ДИПЛОМНИЙ ПРОЄКТ**

# **(ПОЯСНЮВАЛЬНА ЗАПИСКА)**

# ВИПУСКНИКА ОСВІТНЬОГО СТУПЕНЯ БАКАЛАВРА

ЗА СПЕЦІАЛЬНІСТЮ 186 «ВИДАВНИЦТВО ТА ПОЛІГРАФІЯ»

# **Тема: «Пакет рекламної продукції для ТОВ «Арма-ресурс»»**

Виконавець студент групи ВП-316 ст Іванець Олександр Юрійович (студент, група, прізвище, ім'я, по батькові)

Керівник доцент кафедри КММТ Бобарчук О.А.

(науковий ступінь, вчене звання, прізвище, ім'я, по батькові)

Нормоконтролер: \_\_\_\_\_\_\_\_\_\_\_\_\_\_\_\_ Гальченко С.М.

(підпис) (ПІБ)

КИЇВ 2021

# НАЦІОНАЛЬНИЙ АВІАЦІЙНИЙ УНІВЕРСИТЕТ

Факультет міжнародних відносин

Кафедра комп'ютерних мультимедійних технологій

Напрям (спеціальність, спеціалізація) 186 «Видавництво та поліграфія»

(шифр, найменування)

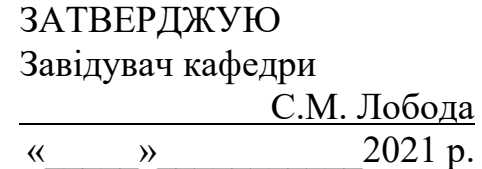

# **ЗАВДАННЯ**

# **на виконання дипломної роботи (проєкту)**

Іванця Олександра Юрійовича\_

(П.І.Б. випускника)

1. Тема роботи (проєкту) «Пакет рекламної продукції для ТОВ «Арма-ресурс»» затверджена наказом ректора від «29» квітня 2021 р. № 690/ст.

2. Термін виконання роботи (проєкту): з 17.05.2021 р. по 20.06.2021 р.

3. Вихідні дані до роботи (проєкту): теоретичні відомості, текстовий та ілюстрований матеріал для створення макетів.

4. Зміст пояснювальної записки: Основи створення рекламної продукції. Програмні засоби та друкарське обладнання. Розробка макетів рекламної продукції.

5. Перелік обов'язкового ілюстративного матеріалу: рисунки, таблиці, презентація.

# 6. Календарний план-графік

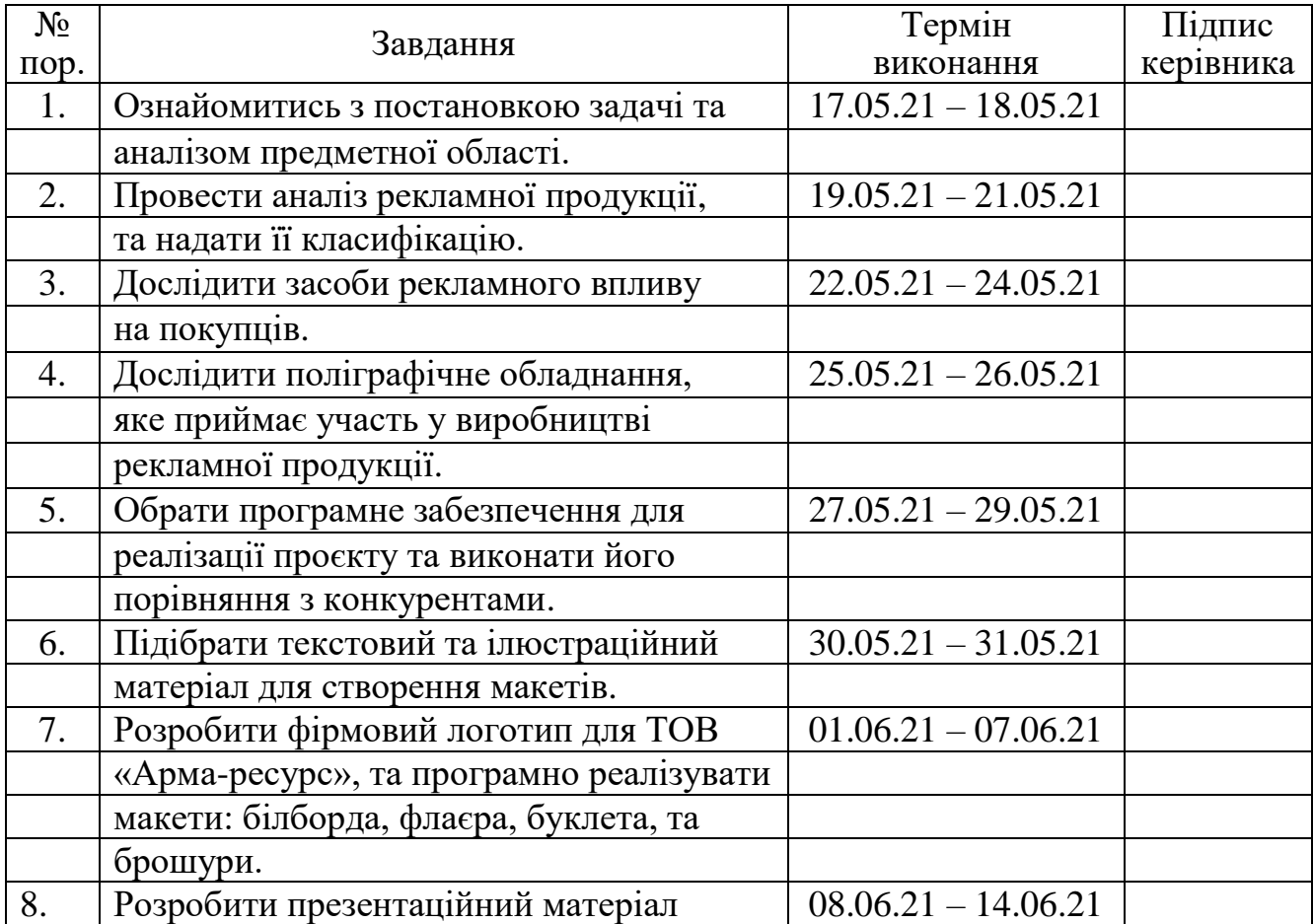

7. Дата видачі завдання: «17 » травня 2021 р.

Керівник дипломної роботи (проєкту) (підпис керівника) Бобарчук О.А.

(підпис керівника)

Завдання прийняв до виконання Іванець О.Ю.

(підпис випускника)

#### **РЕФЕРАТ**

Пояснювальна записка до дипломного проєкту: «Пакет рекламної продукції для ТОВ «Арма-ресурс»» складається з 62 сторінок, містить 39 рисунків, 1 таблицю, 5 додатків та 18 використаних джерел.

МАКЕТ, ВИДАННЯ, ДИЗАЙН, РЕКЛАМНА ПРОДУКЦІЯ, КОМП'ЮТЕРНА ГРАФІКА

**Об'єкт дослідження** – рекламна продукція, як засіб впливу на мотивацію споживачів.

**Предмет дослідження** – буклет, флаєр, плакат та білборд, як вид рекламних продуктів.

**Мета проєкту** – на основі текстового та ілюстративного матеріалу розробити пакет рекламної продукції для ТОВ «Арма-ресурс».

#### **Для досягнення мети було поставлено ряд завдань:**

- ‒ провести аналіз рекламної продукції та надати її класифікацію
- ‒ дослідити обладнання яке приймає учать у поліграфічному виробництві
- ‒ обрати програмне забезпечення для реалізації проєкту
- ‒ підібрати текстовий та ілюстрований матеріал
- ‒ розробити концепцію макетів видань
- ‒ створити логотип, а також макети: флаєра, буклета, плаката та білборда

**Методи дослідження,** використані при дипломному проєктуванні: теоретичні, метод індукції, класифікації та проєктування.

**Практичне значення дипломного проєкту** полягає в тому, що розроблений пакет рекламної продукції можна буде використовувати для просування своєї продукції у маси та підвищення обізнаності клієнтів про новинки та акційні пропозиції.

# **ЗМІСТ**

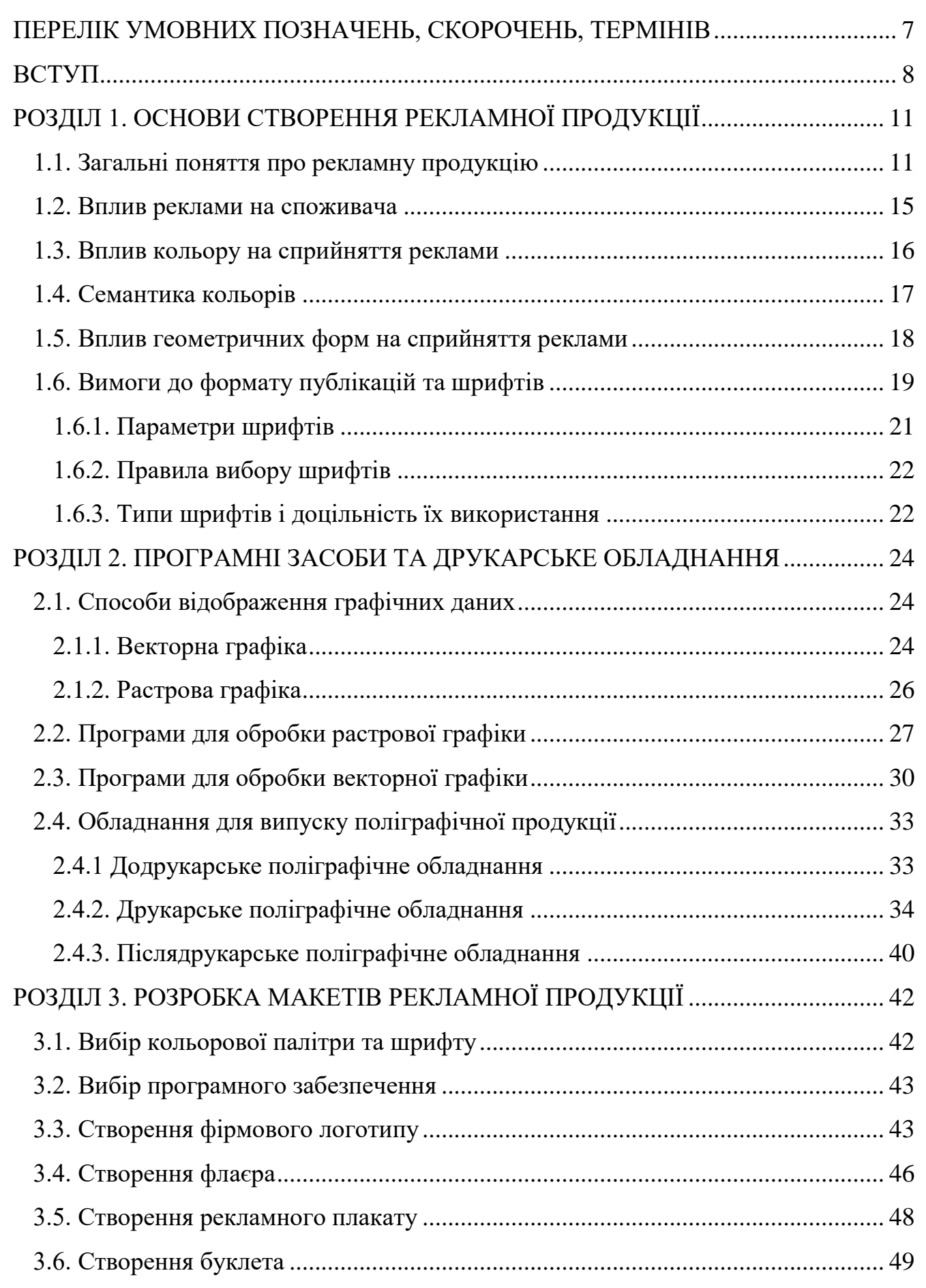

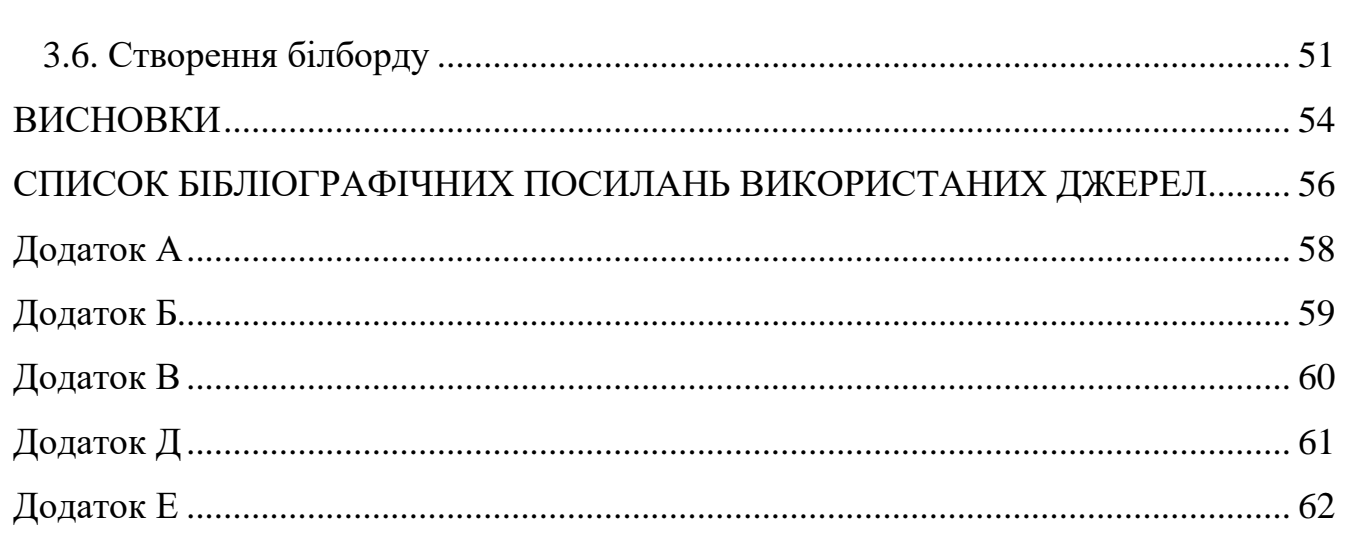

#### **ПЕРЕЛІК УМОВНИХ ПОЗНАЧЕНЬ, СКОРОЧЕНЬ, ТЕРМІНІВ**

<span id="page-6-0"></span>**Поліграфія** – це сфера промисловості, яка орієнтована на множинне репродукування текстового та графічного матеріалу.

**Видання** – документ, який пройшов редакційно-видавниче опрацювання, виготовлений друкуванням, тисненням або іншим способом, містить інформацію, призначену для поширення.

**Дизайн** – це творчий метод, процес і результат художньо-технічного проєктування промислових виробів, їхніх комплексів і систем, орієнтований на досягнення найповнішої відповідності створюваних об'єктів і середовища загалом потребам людини, як утилітарних, так і естетичних.

**Рекламна продукція** – видання призначені для популяризації товарів, послуг, заходів, з метою привертання уваги споживачів, замовників.

**Пункт** – типографська одиниця вимірювання розміру кегля шрифта. В програмах для верстки 1 пункт дорівнює 0,3528 мм.

**Кегль шрифта** – вертикальний розмір літери або знаку по вертикалі, що включає нижні та верхні виносні елементи.

**Верстка** – процес формування сторінок та смуг у поліграфії та видавничій справі.

**Комп'ютерна графіка** – це галузь діяльності людини, яка пов'язана із створенням та обробкою графічних даних за допомогою персональних комп'ютерів та пристроїв цифрового типу, а також виводу їх на приладах виводу (принтери, плотери, тощо).

#### **ВСТУП**

<span id="page-7-0"></span>**Актуальність теми.** На теперішній час реклама займає значуще місце у процесі підвищення продажу певної продукції або послуг. Реклама на підсвідомому рівні впливає на мотивацію клієнта та спонукає його звернути увагу на товари чи послуги та підсилити мотивацію до їх купівлі.

Основними функціями реклами є:

‒ Інформаційна (надання споживачеві інформації про існування конкретної фірми та товарів які вона випускає, або продає, про їх якісну та кількісну характеристику та особливості).

‒ Психологічна (стимулювання та розвиток потреб у купівлі товару через вплив на почуття, самооцінку та потреби споживачів).

‒ Стимулююча (коли потреба у споживача вже сформована, здійснюється нагадування та спонукання до купівлі товарів та послуг).

За місцем поширення реклама буває:

‒ у пресі (журналах, газетах, в рекламних виданнях);

‒ на телебаченні;

‒ на радіо;

‒ в інтернеті (контекстна реклама, медійна, нестандартної форми);

‒ зовнішня (плакати, вивіски, білборди, тощо);

‒ інші види реклами (Indoor-реклама, неефірне телебачення, реклама в кінотеатрах, тощо).

Незважаючи на розвиток цифрової реклами, друкована реклама все ж не здає своїх позицій та сумлінно виконує свої функції у донесенні інформації широкому колу споживачів про компанії, товари або спеціальні пропозиції та послуги.

Паперова реклама допомагає охопити прошарок потенційних споживачів, які обмежені у використанні цифрових технологій, наприклад – люди похилого віку.

Надруковану рекламу можна розповсюджувати у місцях скупчення людей, або закладати у поштові скриньки. Цей спосіб не вимагає оренди рекламних площ, ефірного часу та оренди рекламних сервісів. Односторінкові рекламні продукти (наприклад листівки) найкраще справляються з цією задачею, через свою дешевизну, візуальну привабливість та простоту поширення.

Друкована реклама – доступна за ціною і ефективний спосіб привернути увагу до нового продукту або послуги. Можливості комп'ютерної техніки і великий асортимент друкарських матеріалів дозволяють створити продукт в будь-якій стилістиці, яка потрібна замовнику.

Розробка пакету рекламної продукції доволі кропітка робота, яка включає в себе підбір шрифтів, фірмових кольорів, створення логотипу, аналіз рекламних продуктів та теоретичних матеріалів, які допоможуть покращити вплив рекламного продукту на споживача.

Також для створення будь-якого поліграфічного продукту важливо розуміти загальний процес виробництва конкретного продукту, від макетування, до друку, тому в проєкті проведено аналіз додрукарських, друкарських та післядрукарських процесів поліграфічного виробництва, та обладнання яке приймає в них участь, а також досліджено програми, які власне дозволяють створювати продукцію.

У дипломному проєкті створено таку рекламну продукцію: флаєр, буклет, плакат та білборд, а також розглянуто особливості та види кожного окремого рекламного продукту.

**Мета дипломного проєкту** – створення пакету рекламної продукції для ТОВ «Арма-Ресурс».

**Для досягнення мети** дипломного проєкту було вирішено ряд завдань:

- ‒ проведено аналіз рекламної продукції та надати її класифікацію
- ‒ досліджено обладнання яке приймає учать у поліграфічному виробництві
- ‒ обрано програмне забезпечення для реалізації проєкту

‒ підібрано текстовий та ілюстрований матеріал

‒ розроблено концепцію макетів видань

‒ створено логотип, а також макети: флаєра, буклета, плаката та білборда

**Об'єкт дослідження** – рекламна продукція, як засіб впливу на мотивацію споживачів.

**Предмет дослідження** – буклет, листівка, плакат, білборд як вид рекламних продуктів.

**Методи дослідження**, використані при дипломному проєктуванні: теоретичні, метод індукції, класифікації та проєктування.

**Практичне значення дипломного проєкту** полягає в тому, що розроблений пакет рекламної продукції можна буде використовувати для просування своєї продукції у маси та підвищення обізнаності клієнтів про новинки та акційні пропозиції.

## **РОЗДІЛ 1**

# <span id="page-10-0"></span>**ОСНОВИ СТВОРЕННЯ РЕКЛАМНОЇ ПРОДУКЦІЇ**

#### <span id="page-10-2"></span><span id="page-10-1"></span>**1.1. Загальні поняття про рекламну продукцію**

Рекламна продукція являє собою такий продукт, цільове призначення якого – це якнайкраще донесення інформації про товари чи послуги від імені конкретного виробника до потенційного споживача.

До рекламної продукції належать:

- ‒ буклети, проспекти;
- ‒ брошури;
- ‒ плакати, афіші;
- ‒ рекламні воблери;
- ‒ запрошення;
- ‒ флаєри, листівки;
- ‒ каталоги;
- ‒ фірмова брендована продукція (ручки, гаманці, одяг, блокноти, тощо);
- ‒ білборди, вивіски

**Буклет** – один із видів поліграфічної продукції, які використовуються в рекламних, освітніх та інформаційних цілях. Являє собою лист, скріплений в корінці або сфальцьовані у два і більше згинів. Зазвичай інформація розташовується на обох сторонах буклета.

За функціональним призначенням буклети поділяється на:

- Іміджеві (метою є формування позитивного образу компанії)
- ‒ Інформаційні (метою є поширення інформації про продукцію)

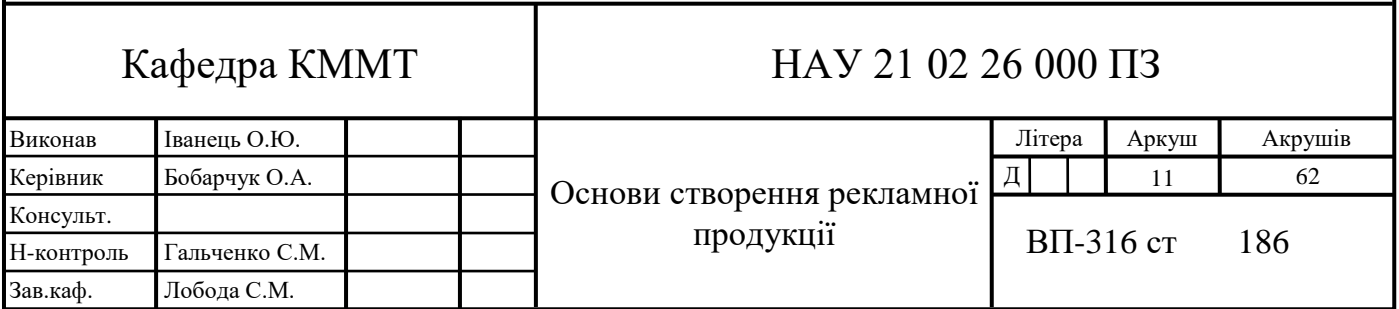

‒ Для поштових розсилок (зазвичай використовуються для розсилки постійним споживачам)

– Запрошення (містять персональне або загальне запрошення, зазвичай виконані з дизайнерського паперу або картону)

Стандартними формату буклету є А3, А4, А5. Варіанти згину буклетів зображені на рис. 1.1.

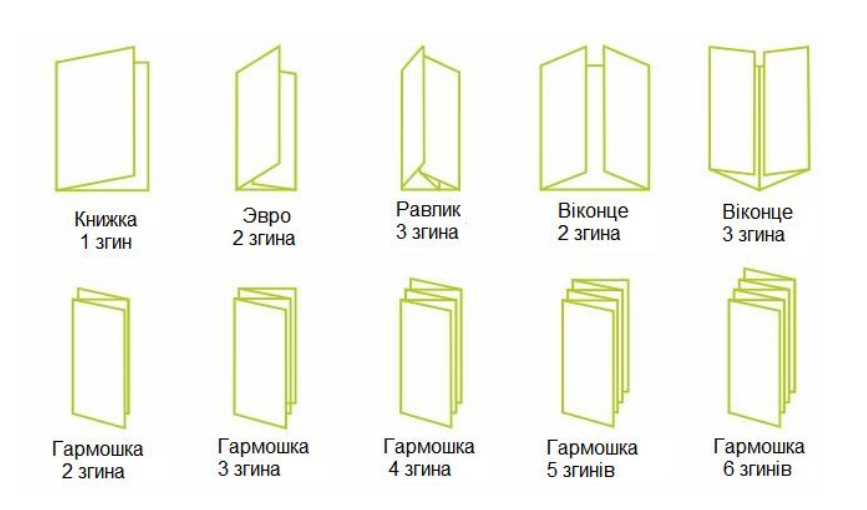

Рис. 1.1. Способи згину буклетів

**Листівка, флаєр** (рис. 1.2) – один із видів рекламної продукції. Являє собою лист формату А3, А4, А5, А6 вертикальної або горизонтальної орієнтації, задрукований з однієї або двох сторін. Може містити ілюстрації та текст. Призначена для масового розповсюдження та являє собою дуже ефективний засіб заохочення клієнтів. Одна із переваг – низька собівартість та простота розповсюдження.

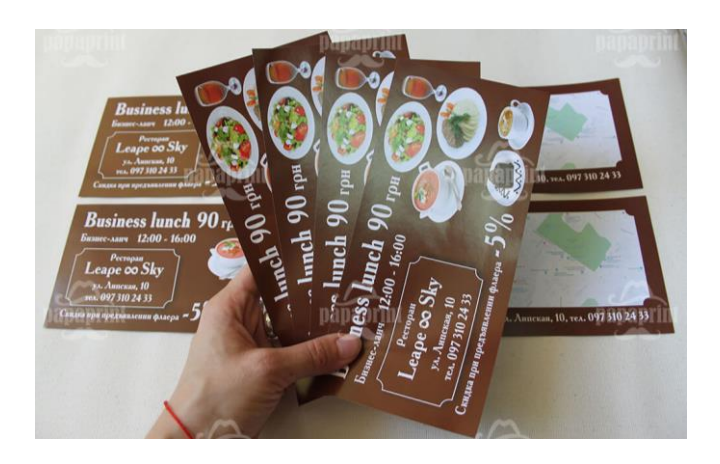

Рис. 1.2. Рекламний флаєр

**Брошура** – друковане видання у вигляді книжки. Як правило брошури містять у собі від 4 до 48 сторінок із ілюстративним та текстовим наповненням. Листи між собою можуть бути з'єднані скобою, пружиною, клеєм або скріпками. Зазвичай брошури мають такі формати: А4, А5, А6 а також вертикальну та горизонтальну орієнтацію [1].

**Рекламний воблер** – поліграфічний продукт нестандартної форми на еластичній «ніжці». Зазвичай розташовуються біля кас або біля стендів рекламованої продукції (рис. 1.3).

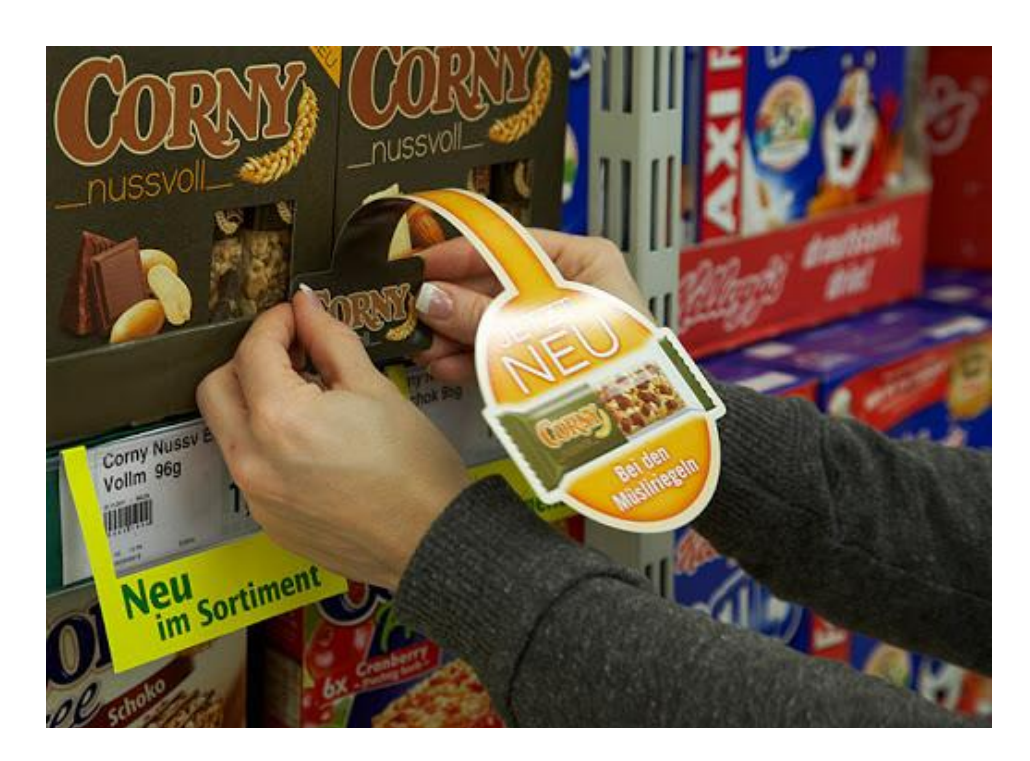

Рис. 1.3. Прикріплення рекламного воблеру на прилавок

**Каталог** – поліграфічний продукт у вигляді книжки. Відмінність каталогу та брошури є те, що каталог містить перелік продукції яку випускає або продає компанія, водночас як брошура містить зазвичай інформаційний текст. Стандартними розмірами каталогів є: А5, А4, А3.

**Рекламний плакат, афіша** – поліграфічний продукт, який широко використовується в рекламі. Являє собою лист формату А4, А3, А2, А1, А0. Особливістю плакатів є те, що при їх розробці висуваються наступні вимоги: ємність тексту, лаконічність, відсутність сторонніх елементів, простота сприйняття, яскравий візуальний образ (рис. 1.4).

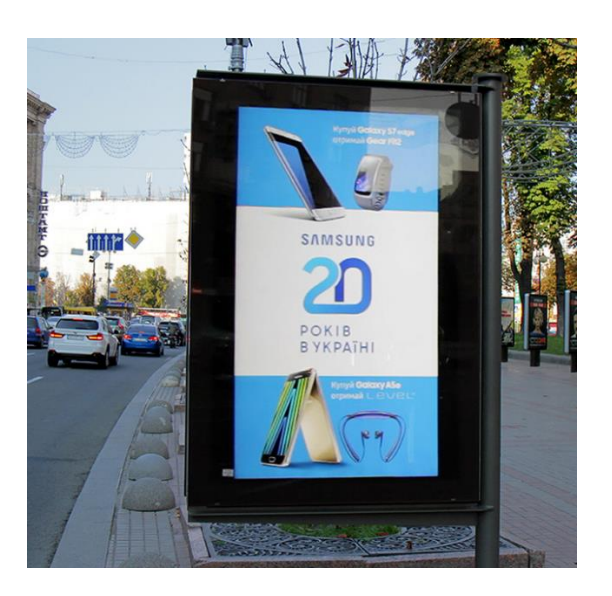

Рис. 1.4. Рекламний плакат на вулиці

Це обумовлено тим, що людина звертає увагу на плакат лише на декілька секунд і плакат за цей час мусить максимально зацікавити людину, щоб вона звернула увагу на рекламовану продукцію а не просто пройшла повз [2].

**Білборд** – один із видів зовнішньої реклами, який зазвичай являє собою металевий щит форматом 6 на 3 метри закріплений на металевій опорі, який розташований вздовж доріг, вулиць, автомобільних трас. Можуть бути односторонніми, двосторонніми або у формі піраміди, також можуть мати елементи, які повертаються та змінюють зображення (рис. 1.5).

В останній час почали з'являтись електронні білборди із світлодіодним полотном та мультимедійними властивостями. За передачею інформації схожий на плакат, але більшого розміру.

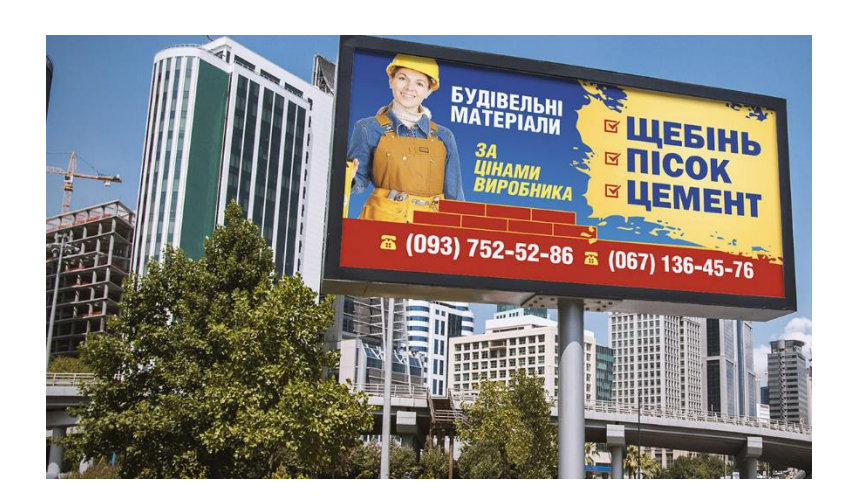

Рис. 1.5. Білборд

#### <span id="page-14-0"></span>**1.2. Вплив реклами на споживача**

Внаслідок загострення конкуренції на ринку споживчих товарів головним завданням будь-якої компанії є збільшення попиту на продукцію різними способами. Одним із найпоширеніших способів стимулювання попиту є реклама, яка «порушує» життя людини і управляє нею свідомо і несвідомо. Інформація, що міститься в рекламі, подається в стислій, художній формі, з емоційним забарвленням і привертає увагу потенційних покупців до найважливіших фактів та інформації про товари та послуги [3].

Реклама стала невід'ємною частиною суспільства. Вона втручається у всі сфери людського життя і впливає на рішення, які ми приймаємо. Реклама спонукає людей купувати товар, який рекламується, і вона заснована на психологічному впливі на споживача.

Основною функцією рекламодавців є пошук споживачів, готових прийняти нову інформацію: їм потрібно визначити цілі та бажання споживачів, створити нові потреби та бажання. Велика кількість рекламних пропозицій означає, що інтерес людей до таких рекламних товарів зникає. Тому для підтримки цього інтересу потрібен новий, ще сильніший сенсорний сигнал, щоб привернути увагу до його джерела.

У психологічному аспекті, сприйняття реклами є мотиваційна складова поведінки споживача, сприйняття слів та візуального образу та технології, що використовується для створення відповідного настрою. Однак існують і суб'єктивні елементи систем цінностей і установ [4].

Діючи на психіку споживача (пам'ять, мислення та погляди), рекламодавці змушують людей купувати товари та створювати нові потреби, змінюють моральні настанови та спосіб життя споживача. Реклама не лише інформує про наявність певного товару чи послуги, але також впливає на свідомість та підсвідомість потенційного споживача, головним чином за допомогою психологічних прийомів.

Науковцями у сфері психології реклами експериментальним шляхом доведено, що сприйняття і переробка інформації здійснюється за допомогою багатьох чинників, основними з яких є емоційні, пізнавальні та поведінкові.

Емоційний компонент рекламного впливу визначає емоційне ставлення об'єкта до рекламної інформації, яка йому подається. У дослідженні психологічних аспектів рекламної діяльності акцент робиться на аналізі саме тих сторін реклами, що викликають у людей емоційне забарвлене ставлення до товару чи послуги.

Пізнавальний компонент пов'язаний із тим, як сприймається людиною рекламна інформація. При вивченні пізнавального компонента рекламного впливу відбувається аналіз процесів переробки інформації (пам'яті, мислення, уяви тощо). Найчастіше у рекламі задіяні такі види відчуттів, як: зорові, слухові, нюхові, тактильні. Активізація пізнавальної потреби є сильним психологічним чинником у рекламі.

Поведінковий компонент містить у собі усвідомлені та неусвідомлені дії й учинки. Дослідження цього механізму полягає в аналізі дій та вчинків людей, які визначають їхню поведінку під впливом реклами. Будь-яка реклама спрямовується на свідоме та несвідоме, тобто на погляди, відчуття, думки, відносини, що змінюють поведінку споживачів

Реклама спрямовується на споживача з метою придбання конкретного товару або використання відповідної послуги [5].

Рішення приймається: 1) формуванням мотиву покупки (вплив зовнішнього середовища покупця) – суб'єктивних факторів, об'єктивної потреби у покупці, соціального та культурного середовища; 2) Реакція на мотиви (вплив внутрішнього середовища покупця) – поява інтересу до товару, усвідомлення необхідності товару, оцінка товару, прийняття рішень та придбання.

#### <span id="page-15-0"></span>**1.3. Вплив кольору на сприйняття реклами**

Для ефективності реклами дуже часто використовують особливості людей до сприйняття окремих кольорів. Психологічні дослідження показали, що кольори спонукають людей до окремих дій. Завдяки комбінуванню кольорів та освітлення, можливо створювати композиції, які зможуть полегшити презентацію та рекламу товару [6].

Готуючи рекламну продукцію (таку як листівки, плакати, буклети, тощо) необхідно окрім вибору шрифтів, розташування таксту, підбору ефектних ілюстрацій, також ретельно підходити до вибору колірної гами продукту. Коректно підібрані кольори допоможуть зацікавити людей та спровокувати на покупку товару чи послуги, або навпаки погано підібрані кольори можуть відштовхнути потенційного покупця.

Сприйняття кольору напряму залежить від емоційного стану людини, який у свій час формувався на протязі існування людства та під час взаємодії людини з навколишнім середовищем, звідки і випливає різна асоціація кольорів. Наприклад жовтий колір асоціюється з сонцем, чорний з темрявою а червоний з полум'ям.

#### <span id="page-16-0"></span>**1.4. Семантика кольорів**

Червоний колір являється дуже сильним кольором. Він спонукає до швидких рішучих дій, що грає на руку в рекламі. Червоний колір здатний привернути до себе увагу, зафіксувати погляд на предметі швидше ніж будь-який інший колір.

Водночас червоний колір має свої недоліки. При використанні великої кількості червоного кольору, він може викликати у споживачів агресивність і навіть роздратування предметом реклами.

Помаранчевий колір заряджає людину силою, надає оптимізму та бадьорості. Надає відчуття гармонії та внутрішньої рівноваги. Цей колір найкраще підходить для використанні у рекламі дитячих товарів, ліків, а також у сферах освіти та охорони здоров'я.

Зелений – пом'якшує все, прибирає негативні емоції. Цей колір має лікувальну і заспокоюючу дію. Використання цього кольору найбільш ефективно у рекламі лікарських засобів, стоматологій, систем аптек, оздоровлюючих та екологічних центрів.

Рожевий колір асоціюється з теплотою відносин. Він підсилює наші почуття та змушує нас бути більш пильними, лагідними та емоційними. Колір є доволі універсальним, та широко знайшов своє використання у сферах товарів для жінок та дітей, а також у сімейних центрах та шлюбних агентствах.

Синій колір – допомагає сконцентрувати свою увагу на самому необхідному. По емоційним відчуттям синій колір схожий із червоним, він викликає приблизно такий же ефект уваги та концентрації, але в ньому відсутня нота агресії, що унеможливлює навіювання негативних емоцій на споживача.

Фіолетовий – це колір внутрішнього фокусу. Цей колір дозволяє поглибитись всередину себе та сконцентруватись на самій важливій проблемі. Як показали дослідження – фіолетовий колір стимулює роботу окремих частин мозку, які допомагають вирішувати креативні та нестандартні задачі.

Чорний – це колір самозаглиблення. Колір допомагає закритись всередині себе від усіх проблем та сконцентруватись на вирішенні певної задачі. Чорний колір асоціюється із багатством, розкішністю, але водночас чорний колір може занурити людину до меланхолії та депресії, тому краще цей колір використовувати дозовано, як і чероний.

Білий колір допомагає відкритись світу та сприймати все його різноманіття. Також білий колір чудовий через те, що він не викликає ніяких негативних відчуттів та емоцій. Використання цього кольору в друкованій продукції викликає нейтральний ефект сприйняття, але якщо буде забагато білого кольору і не буде кольорових акцентів, рекламний продукт не буде мати ніякого корисного впливу, бо не викличе ніяких емоцій [7].

#### <span id="page-17-0"></span>**1.5. Вплив геометричних форм на сприйняття реклами**

Психологи відмічають той факт, що не лише один колір впливає на сприйняття рекламного продукту, але й і геометричне оформлення.

Квадрат – найпростіша і найефективніша форма оформлення реклами. Ця фігура являє собою комбінацію рівності, мудрості та простоти.

Прямокутник – це універсальна фігура яка асоціюється із стабільністю та надійністю. Вона спонукає до довіри та допитливості. В рекламі використовується як символ надійності та визнання.

Коло являє собою також універсальну та дуже просту фігуру. Найбільше уваги викликає те, що розташовано всередині кола. Сама ж фігура асоціюється із сонцем та місяцем, а також символізує нескінченність, циклічність та досконалість. Підходить для реклами будь-якої продукції або послуг.

Овал привертає увагу так само як і коло. Викликає такі почуття як: доброзичливість та емоційну чуттєвість. Підвищує концентрацію людини та підвищує довіру до бренду. Чудово підходить для рекламування невідомих продуктів та послуг, оскільки викликає відчуття новизни та провокує цікавість до продукту.

Трикутник в рекламі це дуже сильна фігура, яка своїм виглядом не тільки привертає увагу, але і спонукає до рішучих дій. Фігура підкреслює статус людини та сприяє розумовій роботі та лідерству.

Лінії впливають на людину в залежності від їх накреслення. Прямі лінії викликають почуття зрозумілості, спокою. Вигнуті лінії викликають почуття артистизму, креативу, витонченості. Зиґзаґоподібні лінії викликають почуття концентрації сили, потреби змін.

#### <span id="page-18-0"></span>**1.6. Вимоги до формату публікацій та шрифтів**

Терміном «формат» позначають розміри обрізаного листа, в друкарському дизайні, при обробці ілюстрацій, розміри паперу, при друці, палітурні роботи, упаковка і доставка видань [8].

Найбільш поширений формат є А4. Цей формат широко використовується для друку журналів, каталогів, брендбуків, листівок, буклетів, тощо. Він відповідає форматам багатьох принтерів, фотокопіювальних пристроїв, і невеликих офсетних машин. Для практичних цілей більше підходить формат А5, під нього також легко підбирається друкарське обладнання.

Діючі стандарти передбачають такі основні формати книжково-журнальних видань:

- $-$  84x108 / 8;
- $70x108/8;$
- $70x100/8;$
- $60x90/8$ ;
- $60x84 / 8$ ;
- ‒ 84х108 / 16;
- ‒ 70х108 / 16;
- ‒ 70х100 / 16;
- ‒ 70х90 / 16;
- $-60x90/16;$
- $-60x84/16;$
- $-$  84x108 / 32;
- ‒ 70х108 / 32;
- ‒ 70х100 / 32;
- $-70x90/32;$
- $-60x90/32$ ;

Шрифт – це повний набір символів які відрізняються єдністю розміру, стилю і накреслення.

Накреслення шрифту – комплект знаків певного малюнка. У минулому слово face позначало поверхню металевої літери, на яку наносили фарбу і яку притискали до аркуша паперу [9].

Незважаючи на різноманітність шрифтів, велику їх частину можна розділити на групи:

‒ шрифти із зарубками, або антиква (зарубки);

‒ шрифти без зарубок, або гротески (без зарубок);

‒ шрифти з прямокутними або квадратними зарубками (квадрат із зарубками або брусковий шрифт) або брусковий;

‒ рукописний (сценарій);

- ‒ декоративний (декоративний);
- ‒ альтернативний (альтернатива).

При розробці, вимірі і визначенні шрифту важливо використовувати точні терміни. Всі варіації шрифтових зображень, що відрізняються різною насиченістю, пропорцією, нахилом і стилем, становлять шрифтову гарнітуру або сімейство (сімейства) [10].

Варіанти накреслення:

- ‒ звичайний (нормальний, прямий);
- ‒ курсив (курсивний);
- ‒ напівжирний (жирний);
- ‒ жирний курсив (жирний курсивний).

#### <span id="page-20-0"></span>1.6.1. Параметри шрифтів

Розмір шрифта (кегль) – відстань між верхньої і нижньої шрифтовими лініями, зазвичай вимірюються в типографічних пунктах. Відстань від верхнього до нижнього виносного елемента будь-якого шрифту менше розміру обраного кегля: в значення кегля включені відстані над верхнім і під нижнім виносними елементами.

Існують специфічні найменування для окремих кеглів:

- діамант  $(3 \text{ } \text{π})$
- діамант  $(4 \text{ } \text{π} )$
- перл (5 пт)
- нонпарель  $(6 \text{ } \text{π} \text{)}$
- міньйон  $(7 \text{ } \text{TT})$
- петіт  $(8 \text{ } \text{π})$
- боргес  $(9 \text{ } \text{III})$
- корпус (10 пт)
- цицеро (12 пт)
- мітель (14 пт)
- терція (16 пт)
- текст (20 пт)

В кожній гарнітурі можуть бути присутні не всі ступені насиченості і іноді називатися по іншому. Нахил символу визначається кутом, який він утворює з вертикальною віссю. Вертикальний шрифт називають прямим, нормальним, або простим. Похилий шрифт буває або просто похилим, або курсивним .

Насиченістю називають колір шрифту, який візуально сприймається і залежить від товщини його шрифтів. Безперервний ряд накреслень становить:

- ‒ світле
- ‒ тонке
- ‒ нормальне
- ‒ напівжирне
- ‒ жирне
- ‒ темне
- ‒ чорне
- ‒ сверхжирне

#### <span id="page-21-0"></span>1.6.2. Правила вибору шрифтів

При виборі шрифту для видання, найбільш важливим показником є зручність його сприйняття. Чим розбірливіший шрифт, тим швидше читач зможе прочитати інформацію, яка йому надається. Однак варто розуміти, що це все відносні показники. Те що зручно одній людині, іншій людині може бути не зручно. Зручність для читання залежить від накреслення шрифту, ступеня знайомства читача із шрифтом, кегля, довжини рядка, міжрядкових інтервалів та правильності використання пробілів. Все це необходно враховувати при розробці рекламного видання [11].

#### <span id="page-21-1"></span>1.6.3. Типи шрифтів і доцільність їх використання

Вибирати шрифт потрібно в залежності від того, де його потрібно застосувати. Наприклад, рублений шрифт в рекламі більш зручно читати, ніж нова антиква, і краще за інших шрифтів підходить для виконання плакатів і гасел. І, навпаки, в почесних грамотах, в порівнянні з новою антиквой, рублений шрифт виглядає невиразно. Найбільш часта помилка початківців - вибір рубленого шрифту для основного тексту. Якщо в друкованому виданні можна регулювати міжсимвольний інтервал, то в Інтернеті це поки питання майбутнього. Через особливості

накреслення рублених шрифтів (особливо малого розміру) літери зливаються один з одним, а це ніяк не сприяє підвищенню читабельність тексту. З цього випливає чіткий висновок. Рублені шрифти - тільки великого кегля і з збільшеним міжсимвольним інтервалом. Рублені шрифти ідеально підходять для заголовків. Вони притягують до себе увагу і змушують читача кинути на них погляд.

Гарнітури із зарубками набагато більш функціональні. Завдяки саме своїм засічкам, вони дозволяють набирати тексти невеликого розміру (в 10-12 пунктів) а втрата читабельність дорівнює нулю. Для заголовка краще вибирати рублені шрифт. Якщо не представляється можливим змінювати шрифт, тоді варто вдатися до якого-небудь прийому виділення.

#### **Висновки до розділу**

В першому розділі розглянуто що таке рекламна продукція, та надано її класифікацію, а також детально розглянуто окремі види продукції (буклет, листівка, флаєр, брошура, рекламний воблер, каталог, рекламний плакат, афіша, білборд). Також досліджено психологічні елементи впливу реклами на споживачів, а саме вплив кольорової гами та геометричних фігур. Розглянуто стандартні формати паперу та шрифти. Проведено аналіз того, як правильно потрібно обирати шрифти, та які шрифти доцільно використовувати у певних продуктах.

#### **РОЗДІЛ 2**

#### <span id="page-23-1"></span><span id="page-23-0"></span>**ПРОГРАМНІ ЗАСОБИ ТА ДРУКАРСЬКЕ ОБЛАДНАННЯ**

#### <span id="page-23-2"></span>**2.1. Способи відображення графічних даних**

Комп'ютерна графіка – це галузь діяльності людини, яка пов'язана із створенням та обробкою графічних даних за допомогою персональних комп'ютерів та пристроїв цифрового типу, а також виводу їх на приладах виводу (принтери, плотери, тощо).

Основними видами графіки, що використовується в поліграфічному виробництві є растрова та векторна графіка [12].

#### <span id="page-23-3"></span>2.1.1. Векторна графіка

Векторна графіка – це спосіб відображення об'єктів і зображень в комп'ютерній графіці, який базується на використанні елементарних геометричних об'єктів. Ці об'єкти являють собою точки, лінії, криві та фігури, які базуються на математичних формулах.

Коли потрібно змінити масштаб векторного зображення, це можна робити практично без обмежень. Векторний спосіб дозволяє змінювати розміри без втрати якості зображення.

Усі векторні об'єкти завжди мають шлях, який визначає їх форму. Якщо у об'єкта кінцева точка співпадає з початковою – такий об'єкт називають замкненим і він має внутрішню ділянку, яку можна заповнити будь-яким кольором, або іншим об'єктом [13].

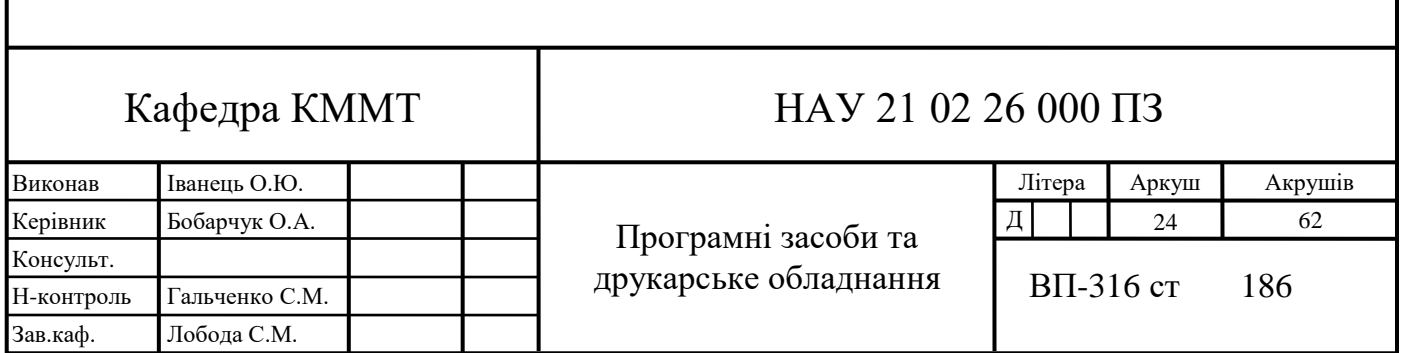

Переваги векторної графіки:

‒ Мінімальна вага збереженого файлу. Це досягається завдяки тому, що під час збереження файлу зберігається не саме зображення, а його математичне описання.

‒ Можливість нескінченного збільшення графічних примітивів. Це досягається завдяки описовості інформації.

‒ Розміри об'єктів, їх товщина, заливка, колір майже не збільшують розмір кінцевого файлу.

‒ Простота зміни параметрів об'єктів. Векторна графіка дозволяє з легкістю змінювати параметри об'єктів без втрати якості (рис. 2.1).

‒ Можливість задати сталу величину ліній, яка не буде змінюватись при масштабуванні зображення.

‒ Можливість розбиття зображення на окремі елементи, та їх окреме редагування без пошкодження сусідніх.

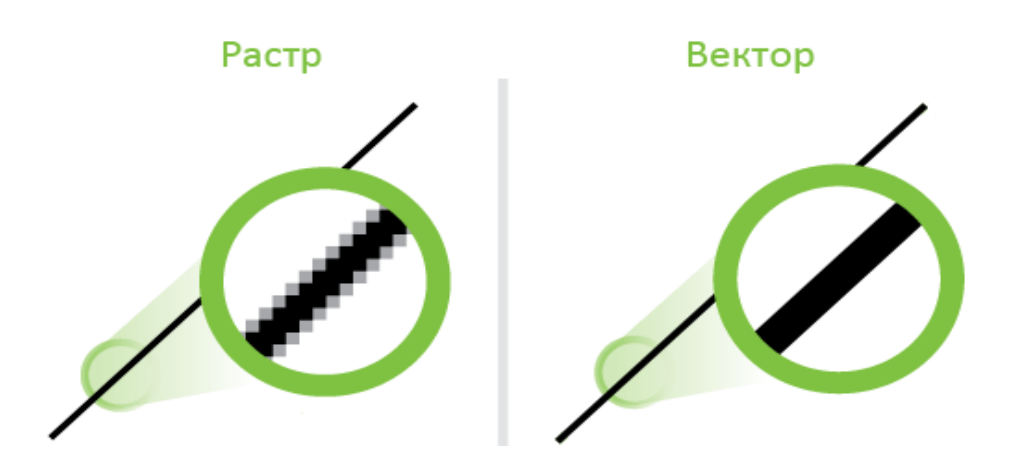

Рис. 2.1. Приклад масштабування векторного та растрового зображення

Недоліки векторної графіки:

‒ Складність відтворення реалістичних зображень

- ‒ Неможливість створити плавний перехід між різними кольорами
- ‒ Складність відтворення графіки для поліграфії, реклами, сайтів.

Векторні зображення можна зберігати в таких форматах: AI, AFD, CDR, CMX, EPS, HPGL, ODG, SVG, SVGZ, VML, XAR, XPS, SKP, U3D, X3D, PDF, SWF, EPS.

#### <span id="page-25-0"></span>2.1.2. Растрова графіка

В растровому способі відтворення зображень за основу закладено пікселі. Растрове зображення являє собою масив точок (пікселів), які розташовані на растровій сітці.

До растрових зображень використовують такі характеристики:

- ‒ Кількість пікселів по висоті та ширині
- ‒ Глибину кольору
- ‒ Колірний простір (RGB, CMYK, XYZ, тощо)
- ‒ Роздільну здатність, яка вказує на рекомендований розмір зображення

Редагуються зображення у растрових редакторах, а отримати їх можливо за допомогою фотографії, сканування, безпосередньо в растровому редакторі [14].

Переваги растрової графіки:

- ‒ Можливість створення зображень будь-якої складності
- ‒ Обробка складних зображень проходить дуже швидко
- ‒ Простота відтворення зображення на пристроях виведення інформацїі
- ‒ Простота оцифрування зображень та введення їх до растрових редакторів

– Можливість створення фотореалістичних зображень з плавними переходами кольорів та складними градієнтами.

Недоліки растрової графіки:

‒ Зображення займають багато місця на комп'ютері. Чим більший розмір зображення, його роздільна здатність та тип, тим більше місця воно буде займати.

‒ Втрата якості при масштабуванні. Растрове зображення має велику роздільну здатність, але при масштабуванні вона втрачається і зображення втрачає якість (рис. 2.2).

‒ При обробці окремих елементів зображень, можуть виникати труднощі з пошкодженням сусідніх елементів.

Для збереження растрових зображень існує два способи: із втратою якості, та без втрати якості.

Форматом із втратою є формат JPEG, який у свою чергу заснований на алгоритмі дискретного косинусового перетворення.

Форматами збереження без втрати якості є:

- $-$  BMP
- ‒ GIF (підтримує анімацію та підтримує не більше ніж 256 кольорів)
- $-$  PCX
- $-$  PNG
- ‒ TIFF (підтримує великі діапазони зміни зображень)
- ‒ RAW (формат фотоапаратів)

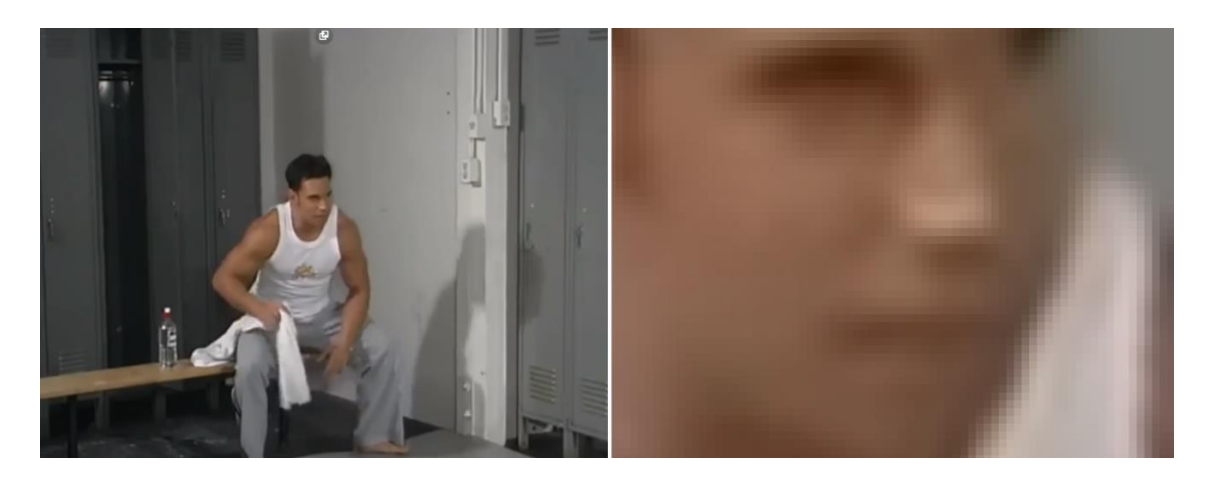

Рис. 2.2. Відображення растрової сітки зображення

# <span id="page-26-0"></span>**2.2. Програми для обробки растрової графіки**

Графічний редактор – спеціалізоване програмне забезпечення, яке дозволяє переглядати, вносити зміни та зберігати зображення.

Поширеними растровими редакторами в наш час можна назвати:

- ‒ Adobe Photoshop
- ‒ Corel Photo-Paint
- $-$  GIMP
- ‒ Microsoft Paint

**Adobe Photoshop.** Один із самих популярних растрових графічних редакторів. Він є одним з головних інструментів комп`ютерних дизайнерів, зокрема, розробників Web-сторінок, художників, розробників карт, фотографів. Цей програмний продукт у зайнятій ним ринковій ніші конкурентів немає (рис. 2.3).

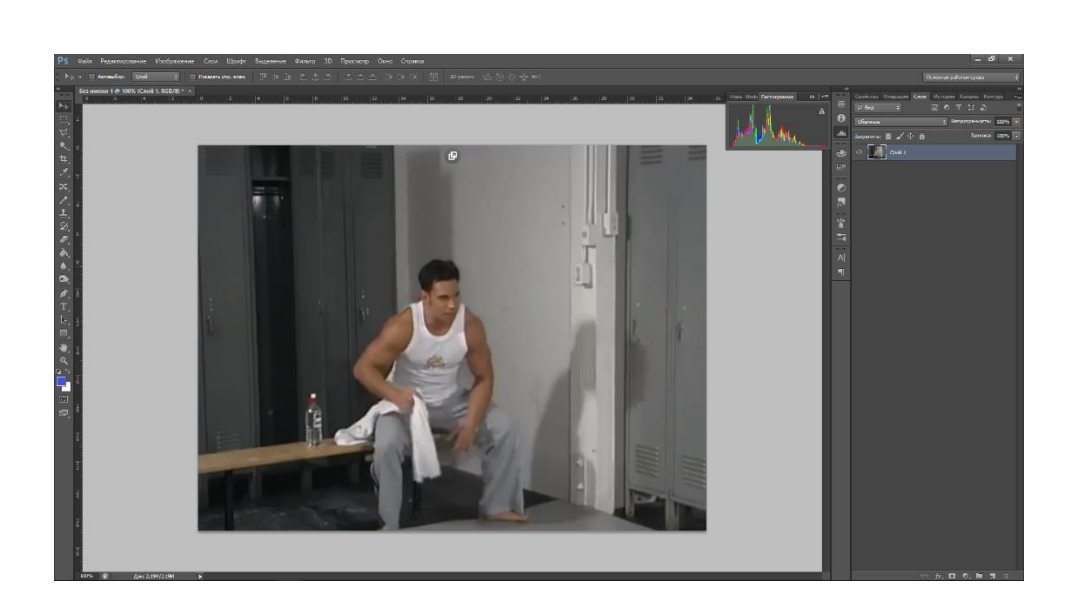

Рис. 2.3. Інтерфейс графічного редактора Adobe Photoshop

Основною функцією Adobe Photoshop є редагування цифрових фотографій та створення растрової графіки.

Даний редактор набув такої популярності через багатий набір інструментів, функцій, високій якості обробки зображень, зручності експлуатації, можливості створювати макроси та задавати автоматичні сценарії дій.

Існують розширені версії програми, які окрім стандартних інструментів, мають можливість працювати з відео, об'ємною графікою та анімацією. Також великою перевагою є те, що Photoshop підтримує майже всі відомі графічні формати, а також експортовані файли із Photoshop можливо без проблемно відкрити в іншій програмі від Adobe та продовжити роботу [15].

**Corel Photo-Paint**. Являє собою растровий графічний редактор, розроблений Corel, який розповсюджується з 1992 року (рис. 2.4). Основним конкурентом на ринку є Adobe Photoshop. Поставляється разом із програмним середовищем CorelDraw Graphics Suite.

Програма допомагає створювати нестандартні інтерфейси для програм, а також для Web-графіку.

Актуальна версія програми на 2021 рік функціональними можливостями майже не відрізняється від популярного Photoshop, а по деяким функціям навіть краща (палітра ефектів, різноманітність налаштувань, спрощена робота із об'єктами та шарами).

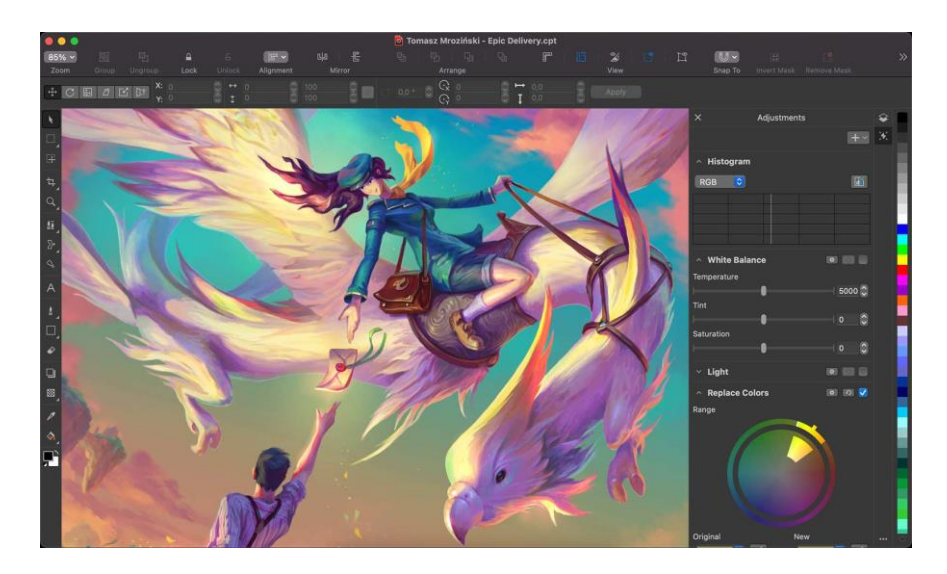

Рис. 2.4. Інтерфейс Corel Photo-Paint

Дана програма також спрямована на створення растрових ілюстрацій та обробки фото. Програма дозволяє відкривати файли формату .PSD, який є стандартним форматом Photoshop.

Corel Photo-Paint дозволяє:

‒ Створювати важкі композиції завдяки великому вибору інструментів

‒ Прибирати дефекти фото за допомогою ретушування та реставрації

‒ Малювати живопис, добавляти текстові елементи та їх редагувати

‒ Швидко редагувати фото за допомогою вбудованих алгоритмів та технологій машинного навчання

‒ Застосовувати різноманітні фільтри та ефекти

**GIMP**. Являє собою растровий редактор з деякою підтримкою векторної графіки. Вперше був випущений у 1995 році. На теперішній час GIMP використовується як вільна та безкоштовна альтернатива популярного Adobe Photoshop (рис. 2.5).

Позиціонування GIMP для кінцевих користувачів:

- ‒ GIMP являє собою безкоштовне програмне забезпечення
- ‒ GIMP дозволяє створювати високоякісну веб-графіку
- ‒ GIMP є якісним фоторедактором з можливістю створення власної графіки

‒ GIMP дозволяє автоматизувати повторювальні дії

‒ GIMP можна модернізувати та покращити шляхом встановлення сторонніх додатків та розширень

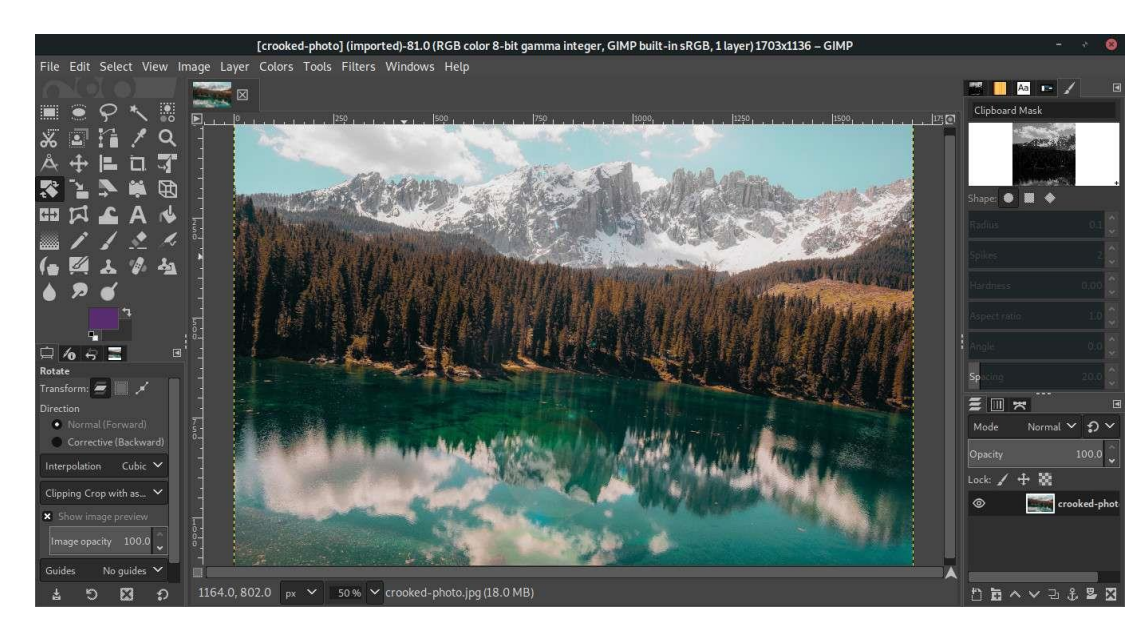

Рис. 2.5. Інтерфейс GIMP

**Microsoft Paint.** Являє собою простий растровий редактор з набором базових функцій та інструментів. Є стандартним редактором який встановлюється автоматично у Windows.

Добре підходить для швидкої обробки картинок, або скріншотів, але через малий функціонал не придатний до професійної обробки фото.

# <span id="page-29-0"></span>**2.3. Програми для обробки векторної графіки**

Найпоширеніші програми для обробки растрових зображень та даних є:

- ‒ Adobe Illustrator
- ‒ Corel Draw
- ‒ Affinity Designer

**Adobe Illustrator.** Являє собою професійне програмне забезпечення для обробки векторної графіки, що відповідає всім стандартам. За допомогою цієї програми можна створювати починаючи від звичайної графіки для мобільних

програм до логотипів, ілюстрацій (рис. 2.6) для поліграфічної продукції та рекламних щитів [16].

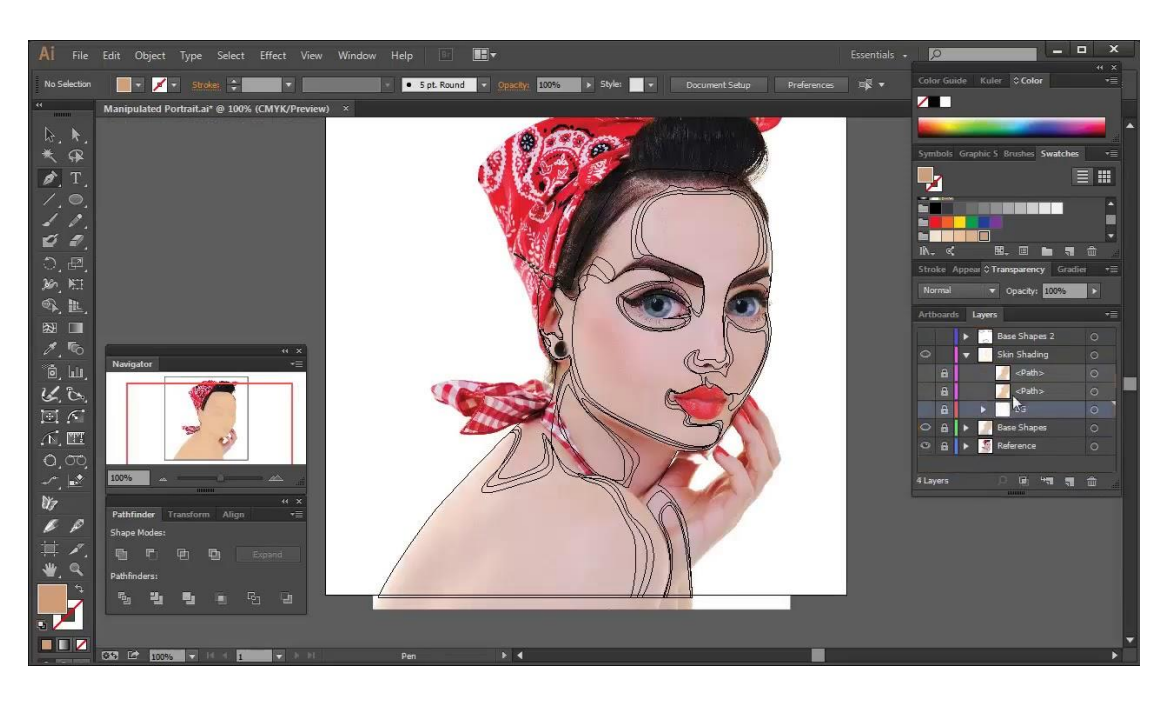

Рис. 2.6. Інтерфейс Adobe Illustrator

**Corel Draw.** Векторний графічний редактор створений компанією Corel. Програма дозволяє створювати унікальні шаблони, багато користувачів малюють в ній логотипи (рис. 2.7).

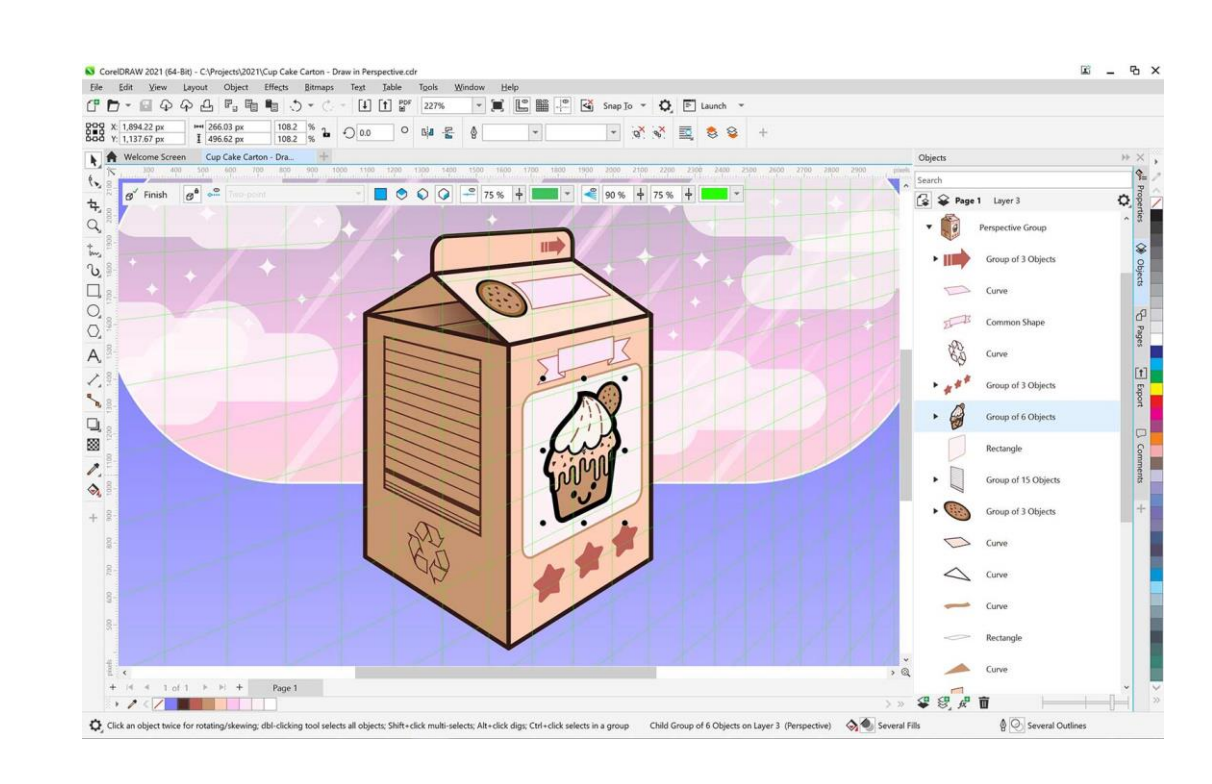

Рис. 2.7. Інтерфейс програми Corel Draw

Може використовуватись для:

- ‒ Обробки векторних зображень
- ‒ Проєктування мебелі
- ‒ Моделювання об'єктів
- ‒ Створення візуального контенту
- ‒ Готові макети можна сміливо використовувати для офсетного друку

Перевагами Corel Draw є:

- ‒ Багатий вибір шрифтів
- ‒ Мультиформатність
- ‒ Програма містить вбудований каталог форм
- ‒ Підтримується на платформах Windows, macOS.

**Affinity Designer.** Векторний редактор виробництва фірми Serif Europe для пристроїв на базі Windows, macOS та IOS. Позиціонується як саме швидке та зручне програмне забезпечення для векторного дизайну (рис. 2.8).

Програма найкраще підходить для створення рекламних матеріалів, стікерів, значків, веб-сайтів та розробки користувацького інтерфейсу.

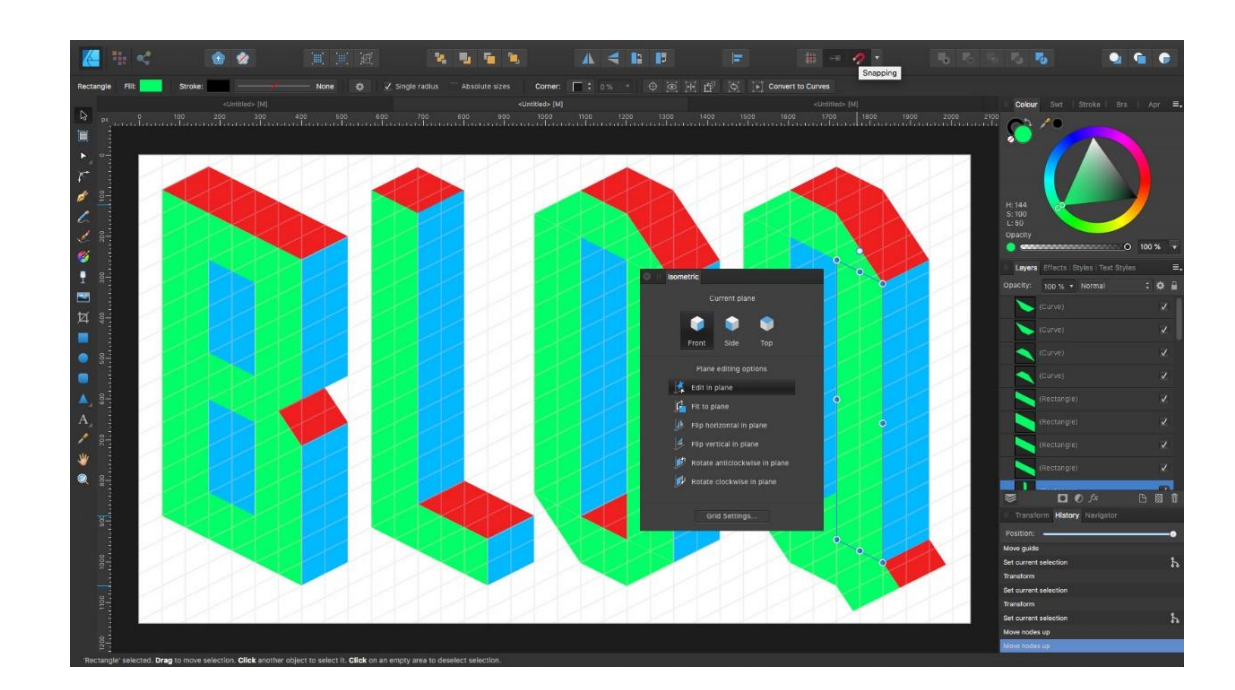

Рис. 2.8. Інтерфейт Affinity Designer

#### <span id="page-32-0"></span>**2.4. Обладнання для випуску поліграфічної продукції**

Поліграфія – галузь виробництва, метою якої є розмноження текстового матеріалу та графічних зображень.

Поліграфічне обладнання – спеціальні пристрої, цільове призначення яких є підготовка текстового або графічного матеріалу до друку, перенесення його на поверхню і подальшу обробкку.

Поліграфічне обладнання використовується в друкарнях для виробництва рекламної, книжкової, сувенірної, іміджевої продукції та елементів декору приміщень, тощо. Сучасне обладнання дозволяє випускати продукцію швидко завдяки автоматизації виробництва, та високої якості.

Професійне поліграфічне обладнання поділяється на:

- ‒ додрукарське обладнання
- ‒ друкарське обладнання
- ‒ післядрукарське обладнання

Кожен з типів поліграфічного обладнання має своє місце та призначення у процесі поліграфічного виробництва. Деякі фахівці відокремлюють обладнання ще на декілька груп: для навантаження, перевезення готових робіт, допоміжні пристрої [17].

#### <span id="page-32-1"></span>2.4.1 Додрукарське поліграфічне обладнання

Додрукарське поліграфічне обладнання – спеціальні механізми, функціонал яких дозволяє підготовлювати тексти та зображення до друку. Дають можливість створювати, вводити, виводити та обробляти зображення та тексти, які будуть надруковані на матеріалі.

До категорої додрукарського обладнання належать:

‒ Сканери планшетні або барабанні. Вони дають можливість вводити зображення в систему для подальшого опрацювання в спеціалізованих програмах.

‒ Фотонабірні автомати. Призначені для виводу вже готового зображення чи теку з растрового процесора або графічної станції на формний матеріал (плівку), при цьому зображення може бути позитивним чи негативним.

‒ Комп'ютери. Бувають портативними та стаціонарними. Використовуються для обробки графічних матеріалів.

‒ Пристрої кольоропроби. Призначені для отримання колірних проб зображень штриховим або растровим способом. Існують цифрові та аналогові пристрої кольоропроби.

‒ Копіювальні рами. Призначені для створення друкарських форм, шляхом переведення зображень з плівки на спеціально підготовлену металеву пластину.

‒ Проявні процесори. Призначенні для проявлення зображень, які були отримані шляхом обробки пластини в копіювальній рамі.

‒ Проявні машини. Призначені для прямого переносу зображень на металеві пластини шляхом обробки фотоформ.

<span id="page-33-0"></span>2.4.2. Друкарське поліграфічне обладнання

Друкарське обладнання призначене для відтворення готової продукції та виведення зображень на друкарські матеріали.

До категорії друкарського обладнання відносять:

‒ Друкарські машини. Призначені для перенесення зображення прямим способом (з друкарської форми на матеріал).

– Принтери. Призначені для безпосереднього перенесення зображення на матеріал, без використання друкарських форм і трафаретів;

‒ Плотери. Призначені для безпосереднього відтворення продукції великих форматів без використання друкарських форм та трафаретів. Також плотери дозволяють відразу і розрізати продукцію на потрібні шматки.

‒ Флатувальні машини. Основне призначення – розрізання рулонного паперу на листи.

Друкарське обладнання може бути різного формату, також може в собі поєднувати відразу декілька вузлів, які в свою чергу значно скорочують процес друку та обробки.

За способами подачі паперу, розділяють листові та рулонні друкарські машини.

Друкарські машини за способом друку поділяються на:

‒ Офсетні

- ‒ Флексографічні
- ‒ Трафаретні
- ‒ Цифрові
- ‒ Високого друку

**Офсетний друк.** В офсетних машинах друкарська форма має пласку структуру. Закріплення фарби на формі відбувається завдяки гідрофобним та гідрофільним властивостям, які надаються на етапі виводу форми (рис. 2.9).

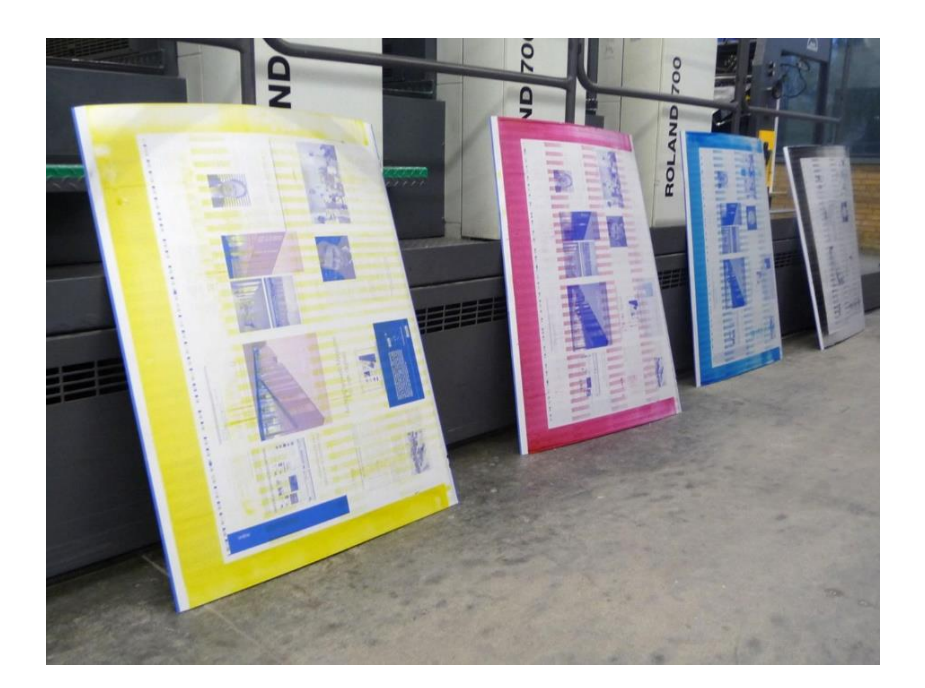

Рис. 2.9. Розподілення офсетних форм за технологією CMYK

Фарба потрапляє на форму шляхом переносу з фарбових валиків, із форми зображення переноситься на проміжний (офсетний) вал, після чого переноситься безпосередньо на папір та притискається друкарським циліндром (рис. 2.10).

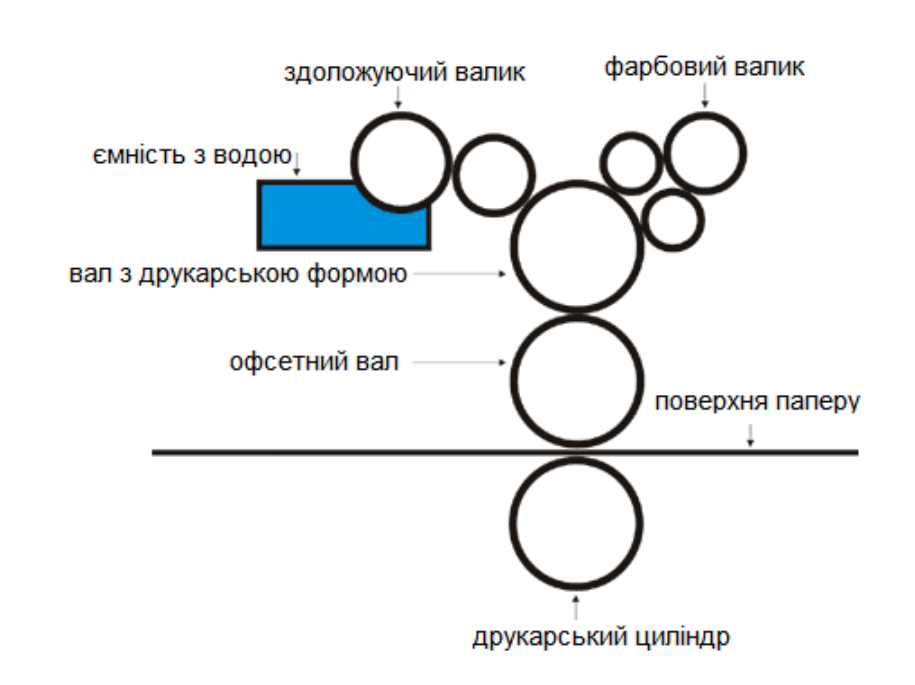

Рис. 2.10. Схематичне відображення офсетного друку

Основними перевагами офсетного друку є:

‒ Висока якість відтворюваного матеріалу

‒ Багатий вибір матеріалу для друку

‒ Низька собівартість одного примірника при великих тиражах

‒ Можливість друку пантонами та металізованими фарбами

‒ Можливість використовувати технології лакування, термопід'єму, конгреву

‒ Можливість використовувати папір від самого маленького формату до А1 Недоліками офсетного друку можна вважати:

‒ Підготовка до друку займає багато часу, через велику кількість додрукарських робіт що унеможливлює терміновий випуск продукції

‒ Висока ціна виготовлення офсетної форми, що робить друк малих тиражів економічно не вигідним.

**Флексографічний друк** використовує високий спосіб перенесення зображення з гнучкої полімерної форми (рис. 2.11) безпосередньо на поверхню що задруковується, також в цьому способі друку використовуються швидковисихаючі фарби для того щоб унеможливити розтікання фарби та спотворення відбитку.

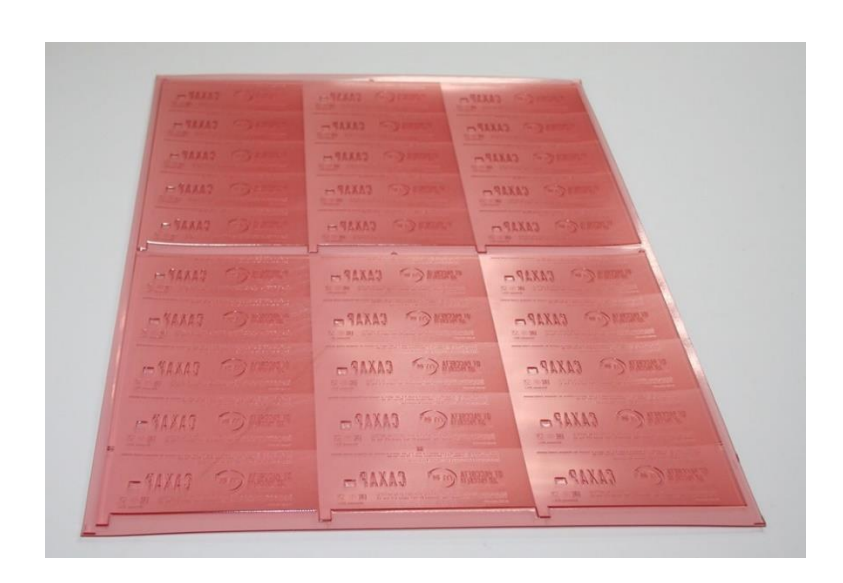

Рис. 2.11. Флексографічна форма

Свою популярність флексографічний друк отримав через можливість друку не тільки на папері та картоні, але й і на металах, плівках, пакувальних матеріалах та текстильних виробах.

Схематичне зображення процесу флексографічного друку зрбражено на рис. 2.12.

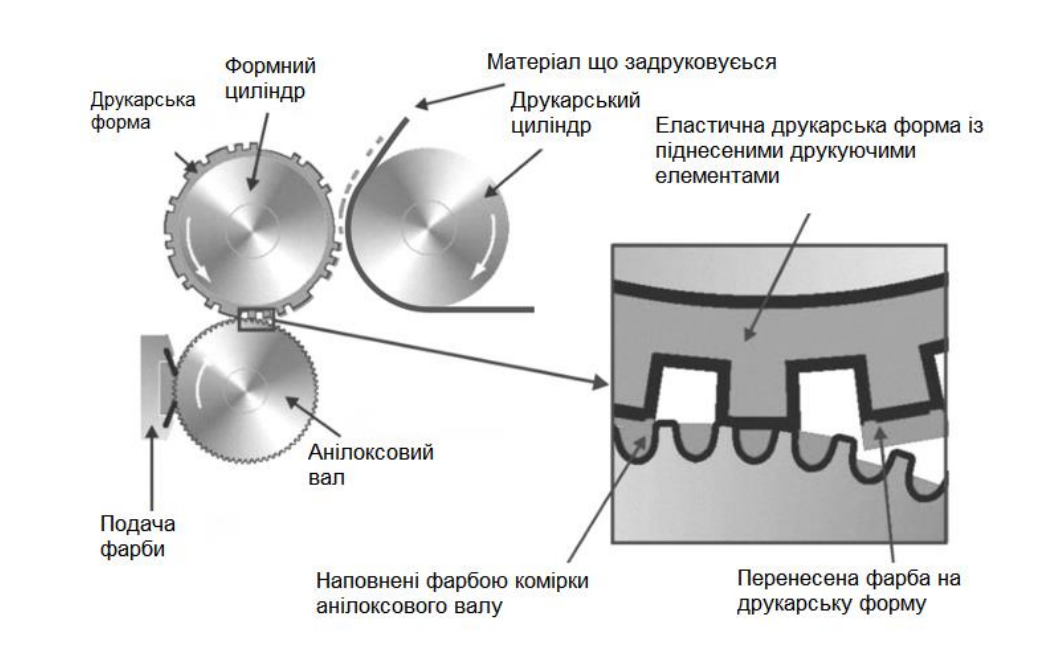

Рис. 2.12. Схематичне відображення флексографічного друку

Флексографічний друк починається із перенесення фарби анілоксовим валом із резервуару. Далі формний циліндр із формою проходить по анілоксовому валу та переносить фарбу на друкарську форму. Після цього фарба переноситься на поверхню що задруковується.

Основні переваги флексографічного друку:

- ‒ Можливість друку на різних матеріалах
- ‒ Економічність при великих тиражах продукції
- ‒ Відмінна швидкість друку
- ‒ Висока роздільна здатність перенесеного зображення
- ‒ Можливість використовувати фарби на водній основі
- ‒ Можливість поєднати післядрукарські процеси в одну друкарську лінію
- ‒ Можливість друкувати із рулона в рулон

Недоліки флексографічного друку:

- ‒ Труднощі при друці тіней
- ‒ Неможливість друку шрифтів малого кегля
- ‒ Економічна не вигідність малих тиражів
- ‒ Залежність якості друку від різних машин
- ‒ Відсутність промислових стандартів

**Трафаретний друк**, або як ще називають «шовкографія» – вид друку в якому замість звичної форми використовуються спеціальні металеві, поліефірні або поліамідні сітки.

Для отримання необхідного трафарету, сітку натягнуту на раму оброблюють фотохімічним способом, через що сітка змінює свою структуру і починає пропускати фарбу в потрібних місцях (рис. 2.13).

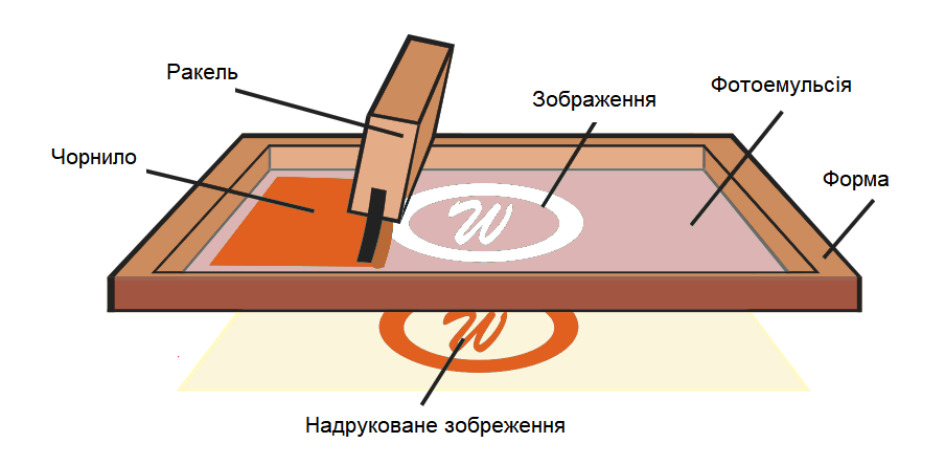

Рис. 2.13. Процес трафаретного друку

Процес трафаретного друку відбувається в такій послідовності: друкарському столі розміщується поверхня, на яку потрібно перенести зображення. Після чого на поверхню розміщують трафаретну форму, далі до форми додають фарбу та за допомогою резинового ракеля розподіляють фарбу рівномірно по формі. Залишки фарби зміщують на край форми, після чого забирають матеріал на якому друкується та поміщується новий.

**Цифровий друк** являє собою узагальнену назву способів комп'ютерного друку за допомогою пристроїв прямого перенесення фарби або тонера на поверхню яка задруковується.

Перевагою цифрового друку є: висока якість друку, відсутність форм та трафаретів, можливість термінового друку, економічна вигідність малих тиражів.

**Високий друк** – являє собою один із основних і найстаріших видів друку. Принцип дії друку полягає в тому, що на пласкій формі знаходяться випуклі елементи на яких залишається фарба та переноситься на папір [18].

Згідно із розбором технологій друку, доцільно порівняти переваги видів друку між собою (табл. 2.1).

Таблиця 2.1

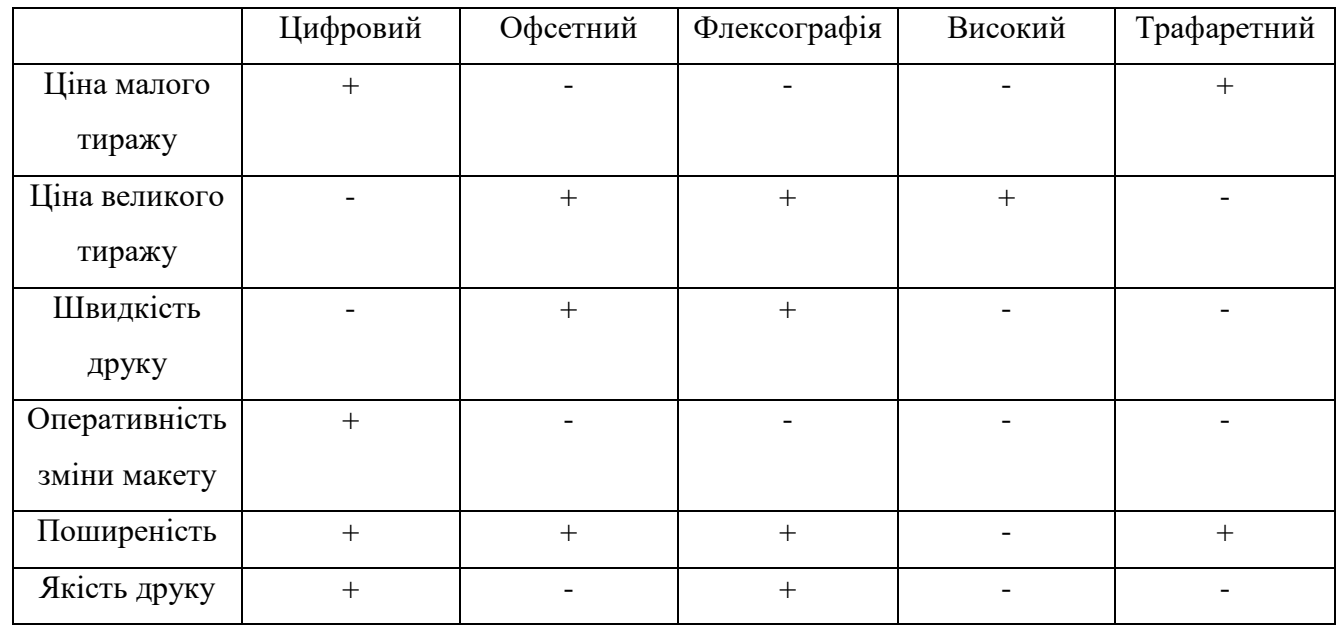

#### Порівняння видів друку

#### <span id="page-39-0"></span>2.4.3. Післядрукарське поліграфічне обладнання

Післядрукарське поліграфічне обладнання – спеціальні пристрої та машини призначення для кінцевої обробки поліграфічної продукції, надання естетичного виду та додавання додаткових елементів.

До післядрукарського обладнання відносять:

‒ Різальні машини. Призначені для кінцевого обрізання продукції та формування готових виробів;

‒ Ламінаційні машини. Призначені для припресування плівки на продукцію, яка в свою чергу захищає поверхню продукту та збільшує термін використання продукту.

‒ Фальцювальні машини. Призначенні для згинання листів паперу.

– Лакувальні машини. Призначені для нанесення захисного або декоративного лакового шару.

‒ Бігувальні машини. Призначені для підготовки матеріалів до згину, шляхом продавлювання матеріалу спеціальним лезом в місці майбутнього згину.

‒ Паперосверлильні машини. Призначені для пророблення отворів. Бувають ручні та автоматизовані.

‒ Конгревні машини. Призначені для нанесення спеціальної декоративної плівки на продукт.

‒ Брошюратори. Призначені для скріплення сторінок видання шляхом прошивання матеріалу.

‒ Біндери. Призначені для безшовного скріплення сторінок, тобто клейовим способом.

#### **Висновки до розділу**

В другому розділі ретельно розглянуто які існують способи відображення комп'ютерної графіки, а саме: растровий та векторний. Розібрано особливості кожного із способів відображення, в результаті чого сформульовано переваги та недоліки кожного способу. Також проаналізовано, які існують графічні редактори для опрацювання векторної та растрової графіки. Із векторних редакторів виділено та розглянуто: Adobe Illustrator, Corel Draw, Affinity Designet. Із растрових редакторів розглянуто: Adobe Photoshop, Corel Photo-Paint, GIMP, Microsoft Paint. Під час аналігу редакторів було розібрано їх функціонал, сфери застосування та інтерфейси.

Також в другому розділі досліджено поліграфічне обладнання та етапи поліграфічного виробництва. Конкретно було розібрано: додрукарське обладнання, друкарське обладнання та післядрукарське обладнання. Розглянуто способи друку, їх переваги та недоліки.

# <span id="page-41-0"></span>**РОЗДІЛ 3 РОЗРОБКА МАКЕТІВ РЕКЛАМНОЇ ПРОДУКЦІЇ**

## <span id="page-41-2"></span><span id="page-41-1"></span>**3.1. Вибір кольорової палітри та шрифту**

Замовник – ТОВ «Арма-Ресурс» за основний колір має помаранчевий. Завдяки інтернет ресурсу «Color Scheme» (рис. 3.1) було побудовано тріадну модель та обрано додаткові кольори для виготовлення макетів.

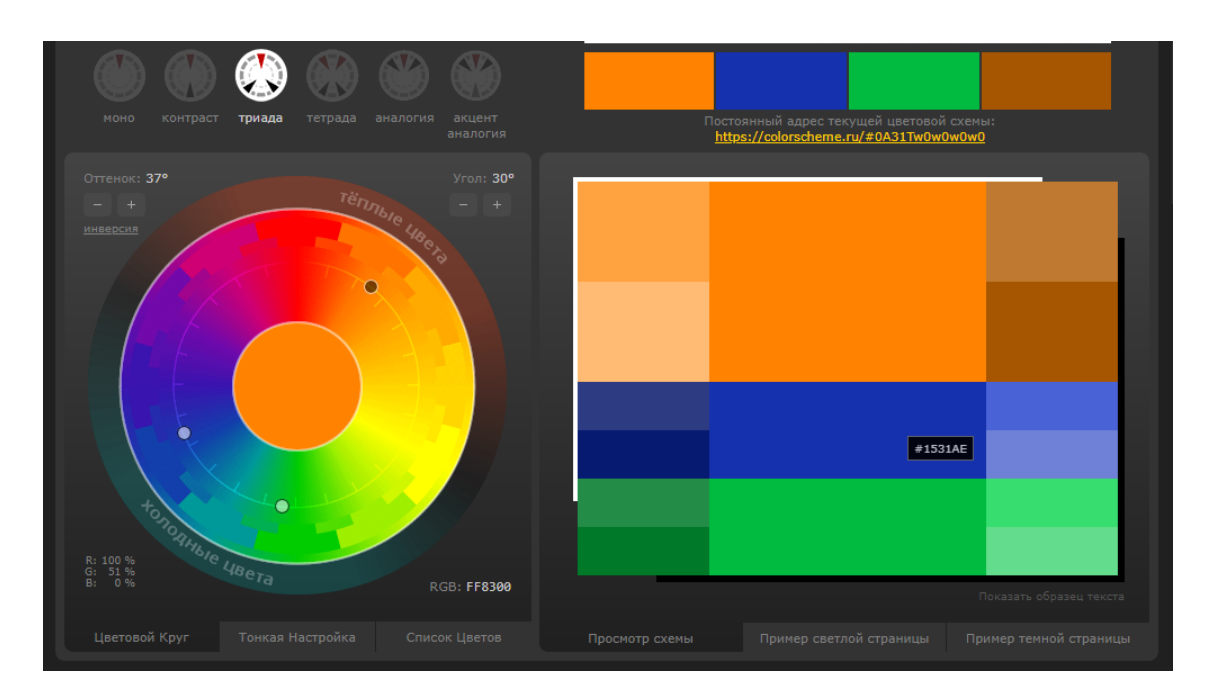

Рис. 3.1. Вибір кольорів для макетування

За основний шрифт обрано – Garamond. Даний шрифт відноситься до шрифтів легкого візуального сприйняття, що добре підходить для рекламної продукції (рис. 3.2).

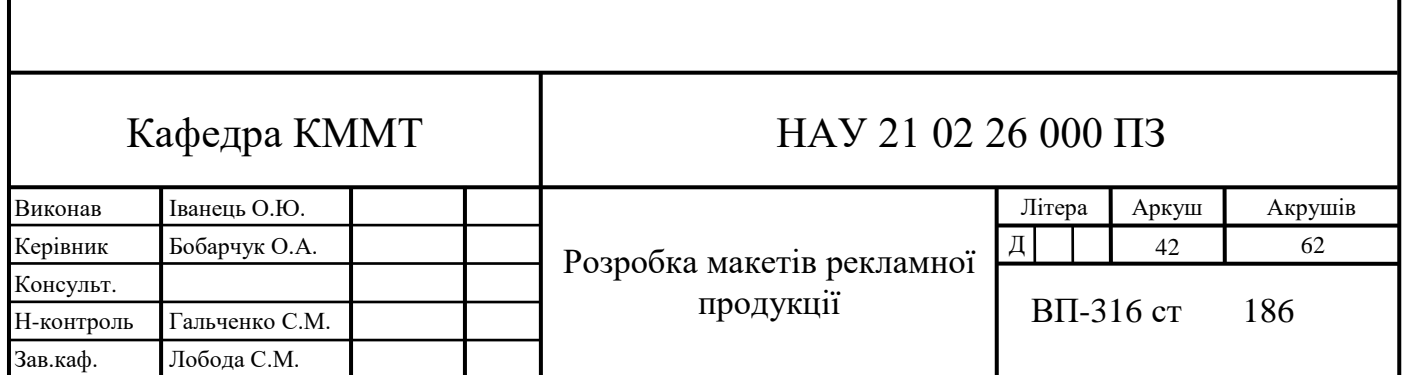

|          |  | A B C D E F G H I J K L M       |  |  |  |               |
|----------|--|---------------------------------|--|--|--|---------------|
|          |  | NOPQRSTUVWXYZ                   |  |  |  |               |
|          |  | abcdef ghijklm                  |  |  |  |               |
|          |  | nop q r s t u v w x y z         |  |  |  |               |
|          |  | 1 2 3 4 5 6 7 8 9 0             |  |  |  |               |
|          |  | $\cdot$ , ! ? ( ) ' " /   \ : ; |  |  |  |               |
|          |  |                                 |  |  |  | АБВГДЕЁЖЗИЙКА |
|          |  |                                 |  |  |  | МНОПРСТУФХЦЧШ |
|          |  | ЩЪЫЬЭЮЯ                         |  |  |  |               |
|          |  | абвгдеёжзийкл                   |  |  |  |               |
|          |  | мнопрстуфхцчш                   |  |  |  |               |
|          |  |                                 |  |  |  |               |
| щъыь эюя |  |                                 |  |  |  |               |

Рис. 3.2. Накреслення шрифту Garamond

#### <span id="page-42-0"></span>**3.2. Вибір програмного забезпечення**

В дипломному проєкті було розроблено макети наступних продуктів: флаєр, буклет, рекламний плакат, білборд.

Для створення цих макетів були використані наступні програмні засоби:

- ‒ Adobe Illustrator. Використовувався для створення логотипу та білборду
- ‒ Adobe InDesign. Використовувався для плакату, буклету, флаєра.
- ‒ Adobe Photoshop. Використовувався для коригування ілюстрацій.

#### <span id="page-42-1"></span>**3.3. Створення фірмового логотипу**

Замовник – ТОВ «Арма-Ресурс» надав приклад свого логотипу, але він був растрового формату та поганої якості, що не підходить для створення великоформатних продуктів, тому було прийнято рішення про переведення логотипу до векторного стану.

Для цього було використано векторний графічний редактор – Adobe Illustrator.

Для початку було створено новий документ, виконано розмітку за допомогою лінійок та відтворено логотип за допомогою інструмента «Перо» (рис. 3.3).

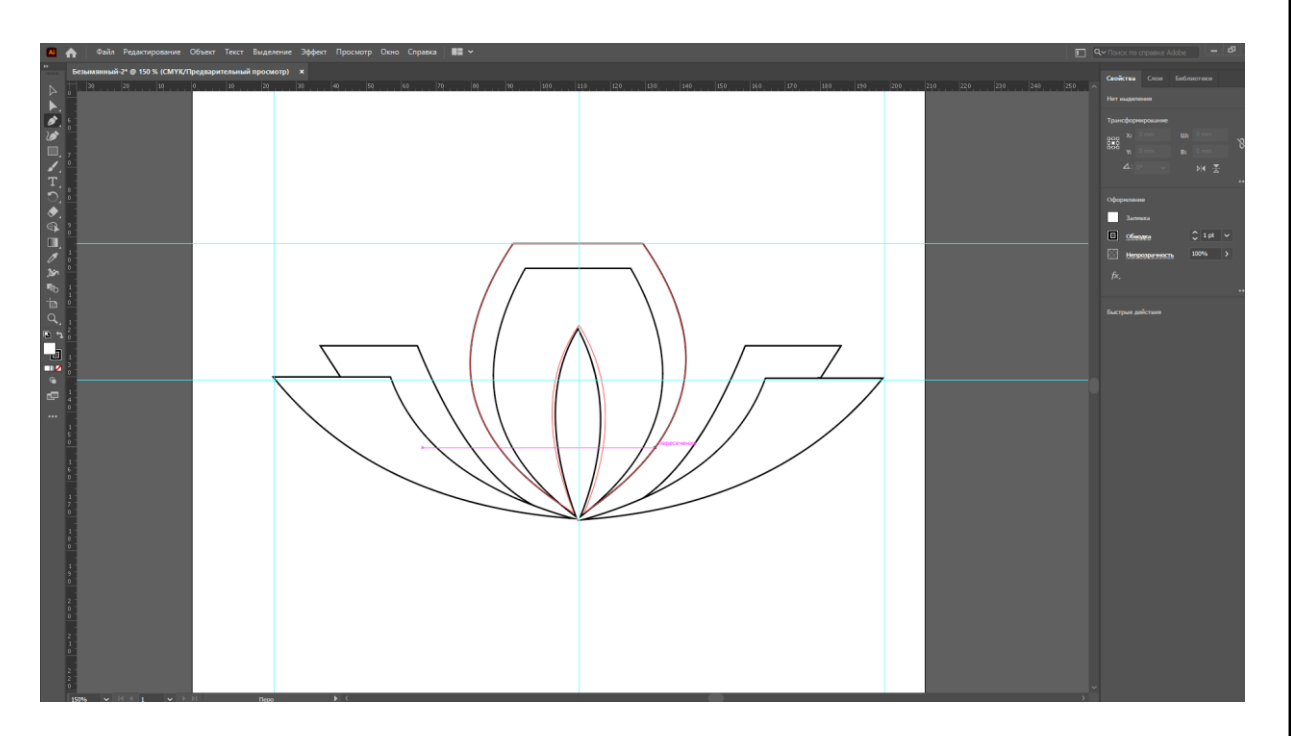

Рис. 3.3. Початок створення логотипу

Наступною дією було заповнення логотипу фірмовим помаранчевим кольором. Ця дія була виконана за допомогою інструменту «Заливка» (рис. 3.4).

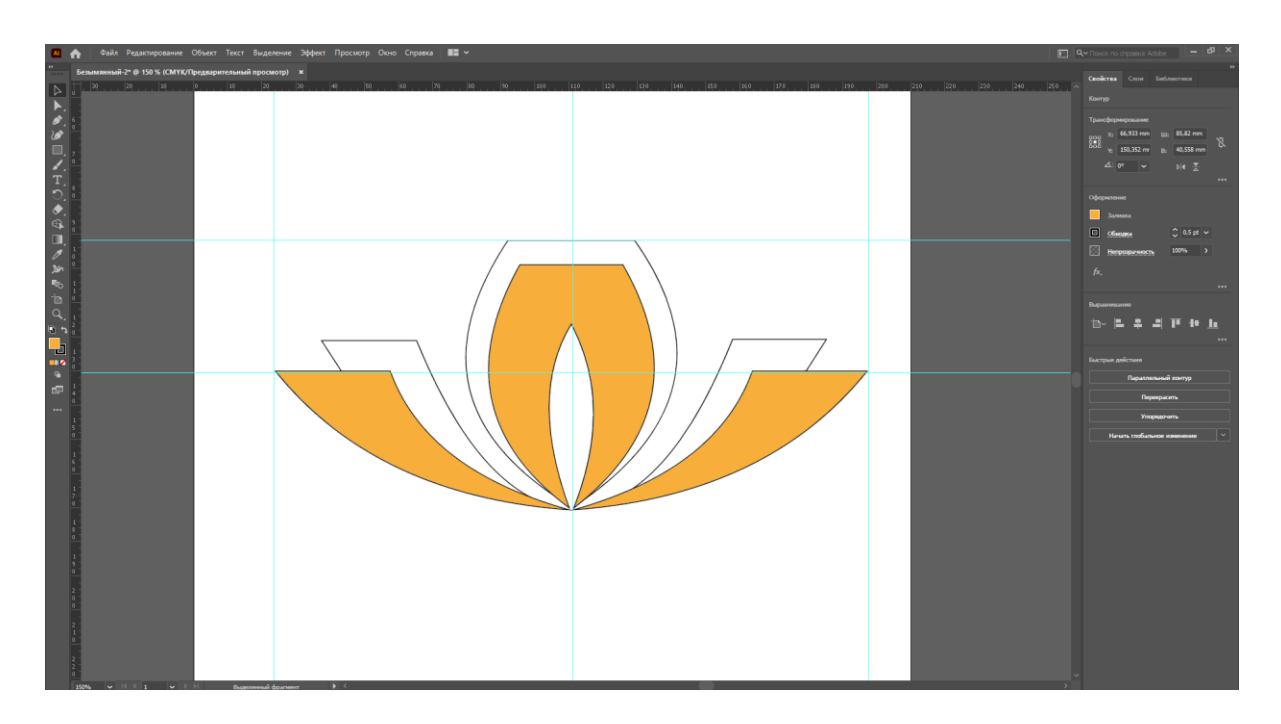

Рис. 3.4. Розфарбовування логотипу

Для підвищення візуальної привабливості додано градієнт з плавним переходом від жовтого кольору до помаранчевого (рис. 3.5).

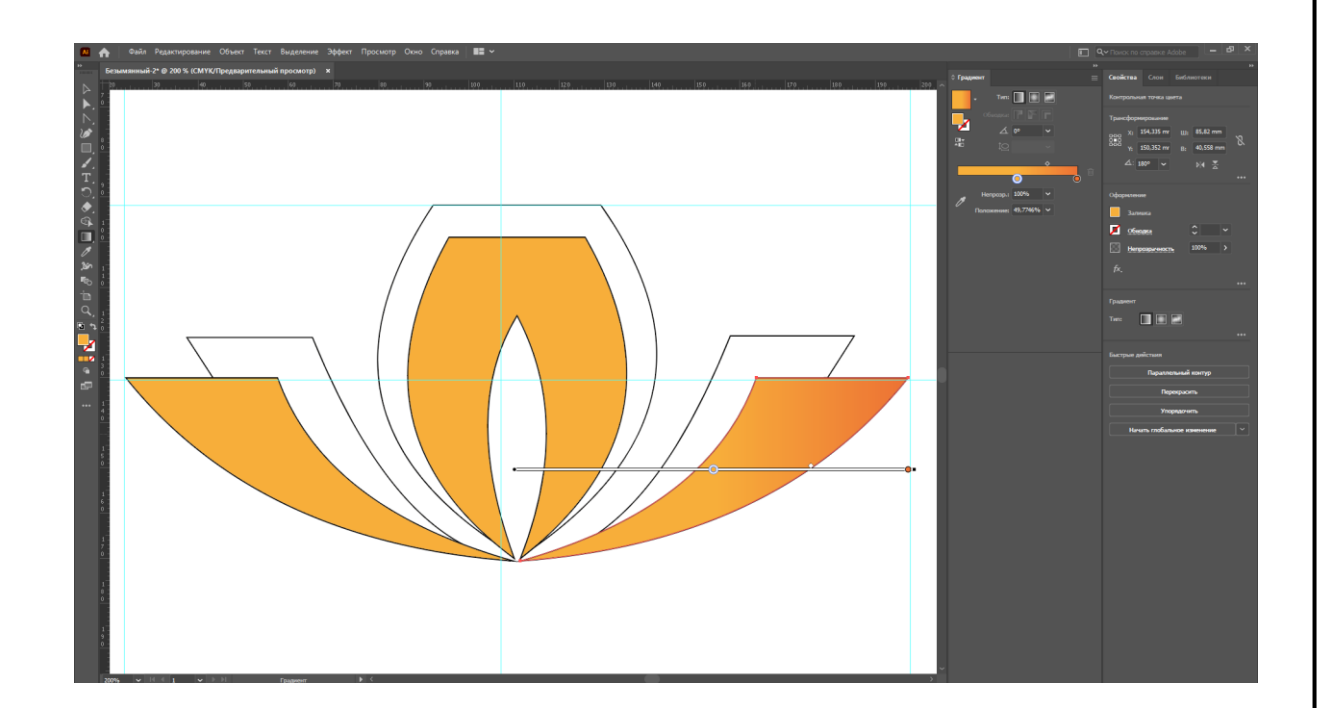

Рис. 3.5. Додавання градієнта

Фінальним кроком у створені логотипу стало додавання назви підприємства. Ця дія виконана за допомогою інструмента «Текст» (рис. 3.6).

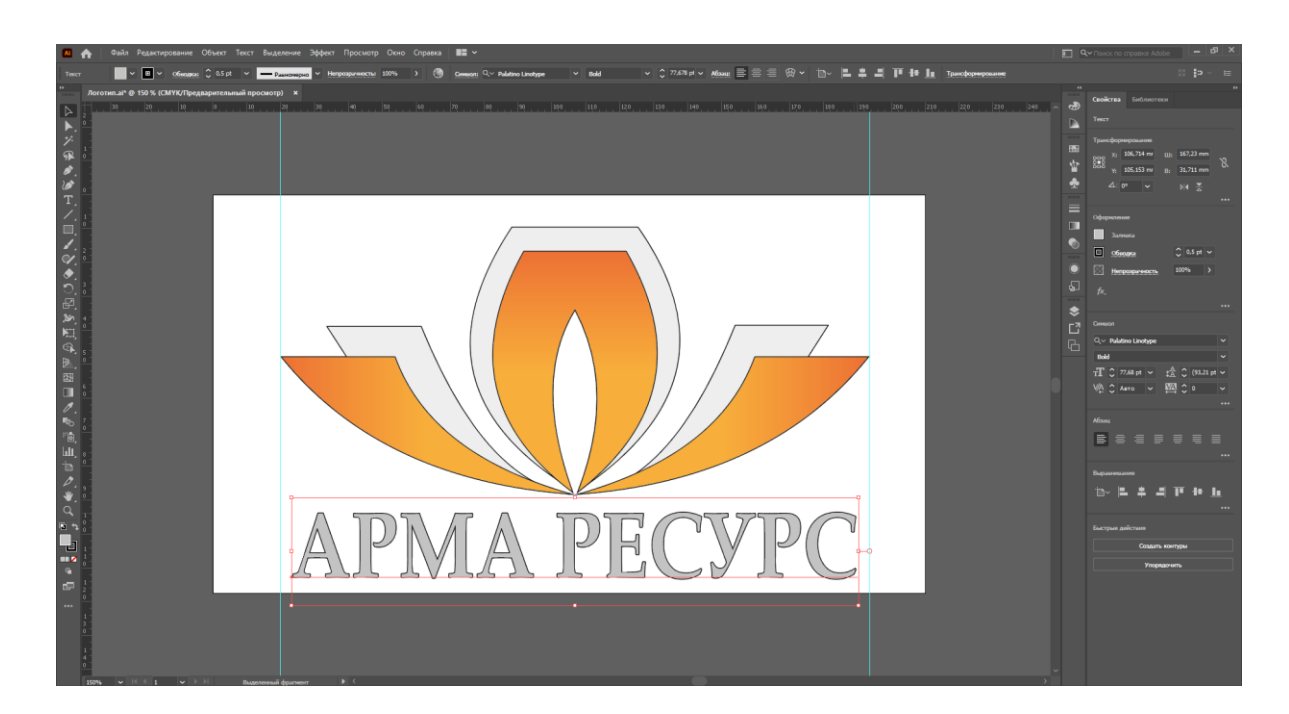

Рис. 3.6. Додавання назви підприємства до логотипу

# <span id="page-45-0"></span>**3.4. Створення флаєра**

Для початку створення флаєра було додано новий документ у програмі Adobe InDesign. Формат продукту було обрано 100 мм на 200 мм вертикальної орієнтації (рис. 3.7).

| 885 | Создать документ                                                                          |                                                                                                    |                              |                                                                                                    |                                                                                                    | ×             | 12 St Montgomery State Links<br>Kits (DA |
|-----|-------------------------------------------------------------------------------------------|----------------------------------------------------------------------------------------------------|------------------------------|----------------------------------------------------------------------------------------------------|----------------------------------------------------------------------------------------------------|---------------|------------------------------------------|
|     | (О Недавние                                                                               | Сохраненные<br>Давайте начнем.<br>Чтобы быстро приступить к работе,<br>используйте собственные настройки<br>документа или выберите один из множества<br>доступных стилей документов. | Печать                       | Для Интернета<br>$\times$<br>Безымянный З<br><b>Ulternation</b><br><b>100 MM</b><br>Высока<br>210 MM<br>Страницы | Мобильное устройство<br>подровные сведения о стиле<br>Единицы измерения<br>Миллиметры -<br>Ориентация<br>n<br>面<br>Разворот Страницы        | ڪ             |                                          |
|     | ВАШИ ПОСЛЕДНИЕ ЭЛЕМЕНТЫ (12)<br><b>Jacans</b><br>100 MM x 210 MM                          | Закази<br>100 x 210 MM                                                                                                    | Закази.<br>148 х 210 мм      | Nr первой стр.<br>۱<br>Cronfigur<br>۸<br>$\sim$ 1                                                                | $\overline{\mathcal{L}}$<br>Основной текстовый<br><b><i><u><u>opeins</u></u></i></b><br>$\Box$<br>Средник<br>$\hat{\mathbb{C}}$<br>4,233 MM |               |                                          |
|     | るしょう しょうしょう ぐんじょう しょうしょう ぐんじょう ぐんじょう ぐんじょう ぐんじょう じょうしょう<br>[По умолчанию]<br>210 x 297 MM | 4<br>Заказа.<br>140 x 210 MM                                                                                                    | 4<br>Закази.<br>100 x 210 MM | $ightharpoonup$ Поля<br>Corpay<br><b>4 MM</b><br>Виутри<br><b>4 MM</b>                                           | <b>Guery</b><br><b>4 MM</b><br>Снаружи<br>$\hat{\phantom{a}}$<br><b>4 MM</b><br>> Выпуск за обрез и служебное поле                          | $\mathcal{P}$ |                                          |
|     | Закази.<br>297 x 210 MM                                                                   | A<br><b>Закази</b><br>210 x 297 MM                                                                                                    | Закази.<br>148 к 210 мм      |                                                                                                    |                                                                                                    |               |                                          |
|     |                                                                                           | • Поиск шаблонов в Adobe Stock                                                                                                    | Найти                        | Просмотр                                                                                                    | Создать<br>Закрыть                                                                                                    |               |                                          |

Рис. 3.7. Початок створення флаєру

Наступною дією було додавання фону, логотипу, декоративних геометричних фігур та контактів (рис. 3.8).

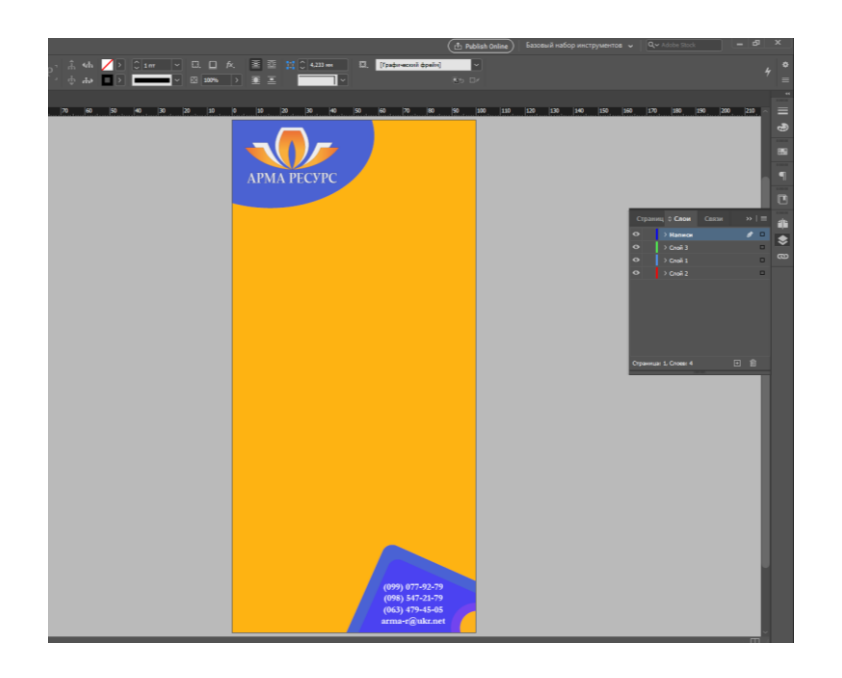

Рис. 3.8. Додавання фонових зображень

Далі було додано текстові блоки та заповнено їх текстом (рис. 3.9)

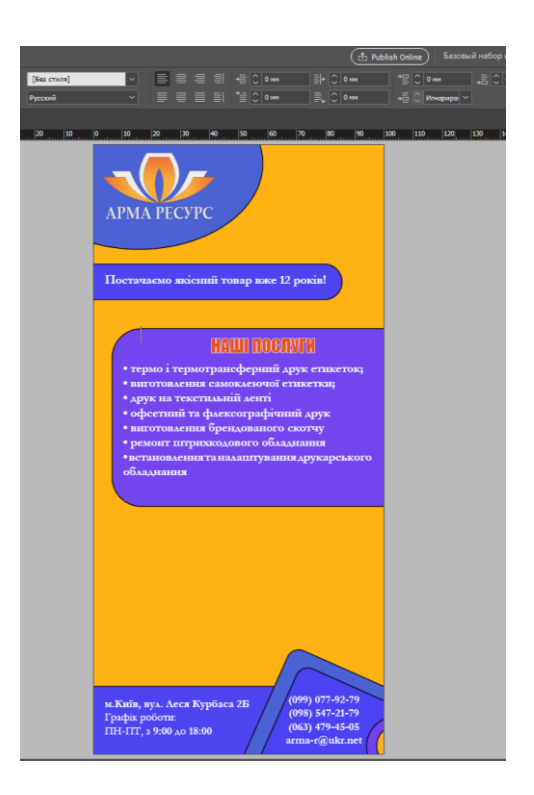

Рис. 3.9. Додавання текстового наповнення

Останнім кроком було додавання QR коду з направленням на сайт та градієнту (рис. 3.10).

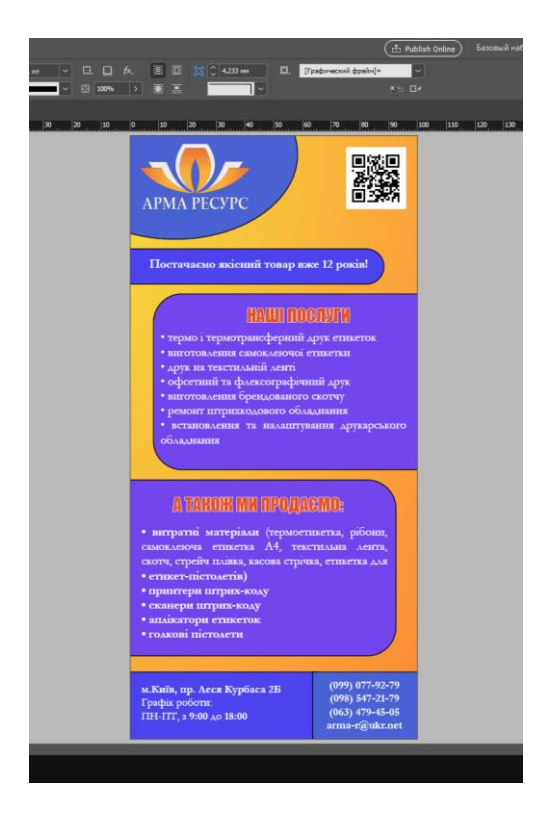

Рис. 3.10. Додавання градієнта

## <span id="page-47-0"></span>**3.5. Створення рекламного плакату**

Для початку створення рекламного плакату було додано новий документ у програмі Adobe InDesign. Формат продукту було обрано 598 мм на 844 мм вертикальної орієнтації (рис. 3.11).

| <b>Белимина</b><br>(C) Hegamuse<br>160 | Сохраненные<br>Печать                                                                                                    | Для Интернета                     |                                                                                              | Мобильное устройство                                      | 200 400 400 500 500 500 600<br>300 |  |
|----------------------------------------|----------------------------------------------------------------------------------------------------|-----------------------------------|----------------------------------------------------------------------------------------------|-----------------------------------------------------------|------------------------------------|--|
|                                        | Давайте начнем.<br>Чтобы быстро приступить к работе,<br>используйте собственные настройки<br>документа или выберите один из множества<br>доступных стилей документов. | $\mathbf{x}$                      | подговные сведения о стиле<br>Рекламний плакат<br>Шерны<br>598 MM<br><b>Bigmen</b><br>844 мм | Единицы измерения<br>Миллиметры -<br>Ориентация<br>ß<br>岡 | 函                                  |  |
| влши последние элементы (м)            |                                                                                                    |                                   | Строницы<br>٠                                                                                | Разворот Страницы<br>☑<br>Основной текстовый              |                                    |  |
| A<br>Jacket.<br>598 MW x 1644 MW       | <b>Jackie</b><br>100 x 210 MM                                                                                                    | <b>Jackies</b><br>100 x 210 MM    | М-первой стр.<br>ı<br>Cromius<br>$\hat{C}$ 1                                                 | derival<br>O<br>Control<br>$233 \text{ }\mathsf{mm}$      |                                    |  |
| Закази.                                | <b>Jacque</b>                                                                                                    | [To yasmanao]                     | $ightharpoonup$ Fines<br>Carpey<br>15 MM<br><b>Bearing</b><br><b>15 MM</b>                   | County<br><b>15 MM</b><br>Ocrovast<br><b>15 MM</b>        | $\mathcal{C}$                      |  |
| 100 x 210 sess                         | 149 x 270 MW                                                                                                    | $210 \times 287$ lets             | У былуск за обрез и служебное поле                                                           |                                                           |                                    |  |
| 彴<br><b>Backet</b><br>140 x 210 MM     | Закази.<br>100 x 210 MW                                                                                                    | <b>Backard</b><br>$397 - 210$ kms |                                                                                              |                                                           |                                    |  |

Рис. 3.11. Початок створення рекламного плакату

Наступний крок створення був розміщення логотипу та декоративних геометричних фігур (рис. 3.12).

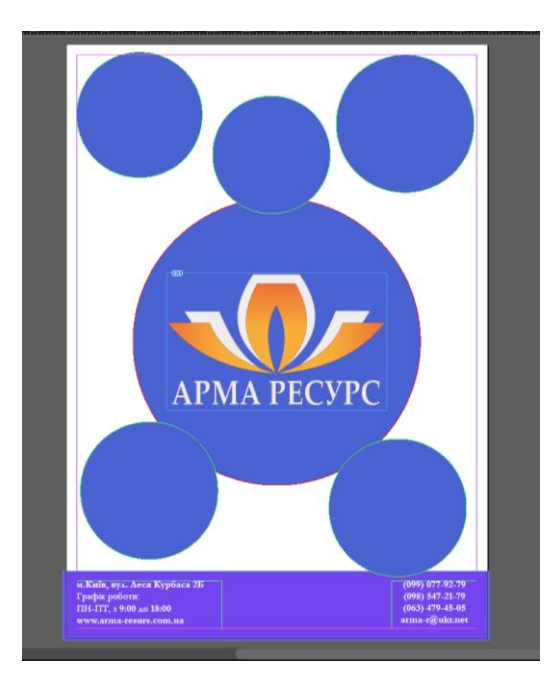

Рис. 3.12. Додавання геометричних фігур до макету

Останнім корком стала заміна кольору фігур, додавання на задній план картинки та додавання фото продукції в кружки і заповнення текстом (рис. 3.13).

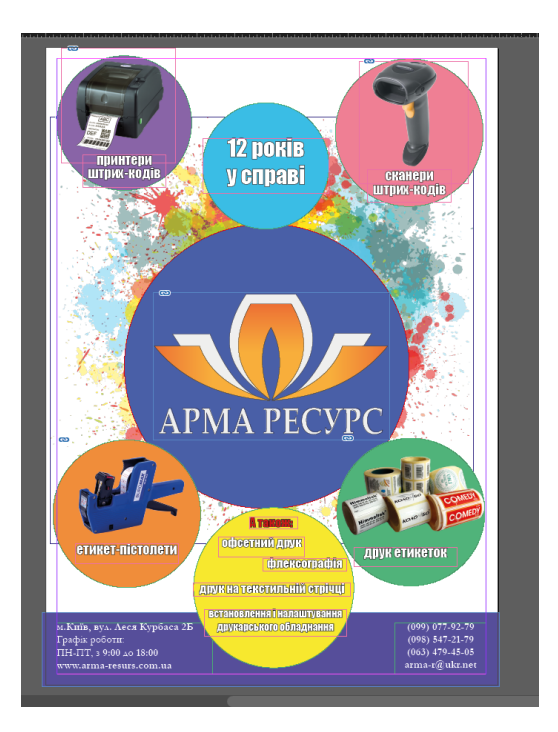

Рис. 3.13. Закінчення створення плакату

# <span id="page-48-0"></span>**3.6. Створення буклета**

Перед створенням буклету було обрано його вигляд – євробуклет. Згідно з цим створено новий документ в InDesign (рис. 3.14).

| *Буклет.indd @ 106% × • • Безымянный-1 ® 1<br>02 02 04 04 05 06 09<br>A | Создать документ<br><b>(6) Недавние</b> | Сохраненные                       | Для Интернета<br>flexan.             | Мобильное устройство                                                                                                    | $\times$                      | 300 210 220 230 240 250 260 270 280 280 390 |  |
|-------------------------------------------------------------------------|-----------------------------------------|-----------------------------------|--------------------------------------|----------------------------------------------------------------------------------------------------|-------------------------------|---------------------------------------------|--|
|                                                                         | ШАБЛОНЫ НОВЫХ ДОКУМЕНТОВ (10)           |                                   |                                      | ПОДРОБНЫЕ СВЕДЕНИЯ О СТИЛЕ                                                                                                    |                               |                                             |  |
| M                                                                       | 4<br>$\overline{M}$<br>210 x 297 MM     | 行<br>Letter<br>215,9 х 279,4 мм   | Legal<br>215,9 x 355,6 MM            | Безымянный-1<br>Ширина<br>Единицы измерения<br>$\degree$ 297 MM<br>Ориентация<br>Высота<br>$\blacksquare$<br>圖<br>$\hat{C}$ 210 MM                         | ada<br>Миллиметры <b>&gt;</b> |                                             |  |
|                                                                         | 4<br><b>Tabloid</b><br>279,4 к 431,8 мм | Letter $-1/2$<br>139,7 х 215,9 мм | 4<br>Legal - 1/2<br>177,8 x 215,9 MM | Разворот Страницы<br>Страницы<br>$\overline{\mathbf{z}}$<br>$\overline{z}$<br>Основной текстовый<br><b>N</b> первой стр.<br>фрейм<br>$\Box$<br>١           |                               |                                             |  |
| ╭<br>o,                                                                 | 4<br>AS<br>148 x 210 MM                 | A3<br>297 х 420 мм                | BS.<br>176 x 250 MM                  | Столбцы<br>Средник<br>$\frac{1}{2}$ 3<br>$\hat{C}$ 0 MM<br>$ightharpoonup$ Поля<br>Снизу<br>Сперху<br>$\hat{C}$ S MM<br>$\hat{C}$ SMM<br>Снаружи<br>Внутри | o                             |                                             |  |
|                                                                         | 4<br>Компакт-диск<br>120 x 120 MM       |                                   |                                      | $\hat{C}$ S MM<br>$2$ 5 MM<br>> Выпуск за обрез и служебное поле                                                                                           |                               |                                             |  |
| $110,25\% \sim 14 = 1$<br>$ v $ is an                                   |                                         |                                   |                                      | <b>2 Просмотр Создать</b>                                                                                                    | Закрыть                       |                                             |  |

Рис. 3.14. Початок створення буклета

Наступним кроком створення буклета стало додавання фону, логотипу, контактів та карти положення підприємства (рис. 3.15).

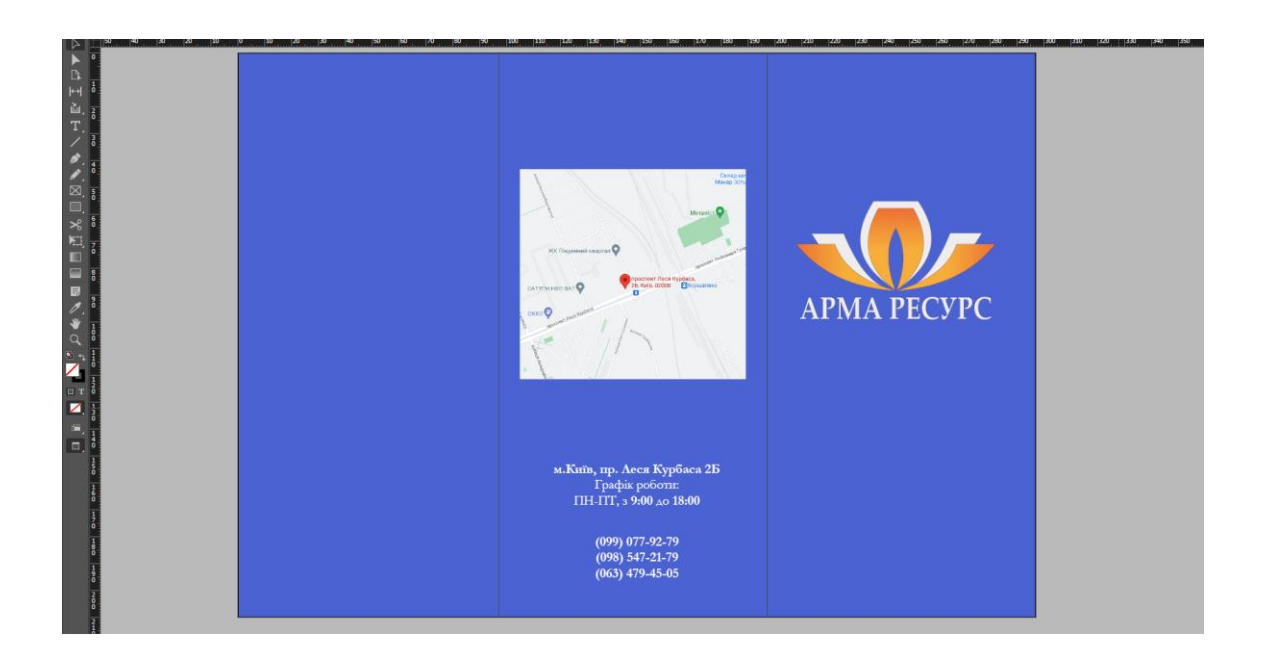

Рис. 3.15. Початок створення буклета

Після цього було додано поля де буде розміщений текст та додано ілюстрації обладнання, продажом якого займається компанія (рис. 3.16).

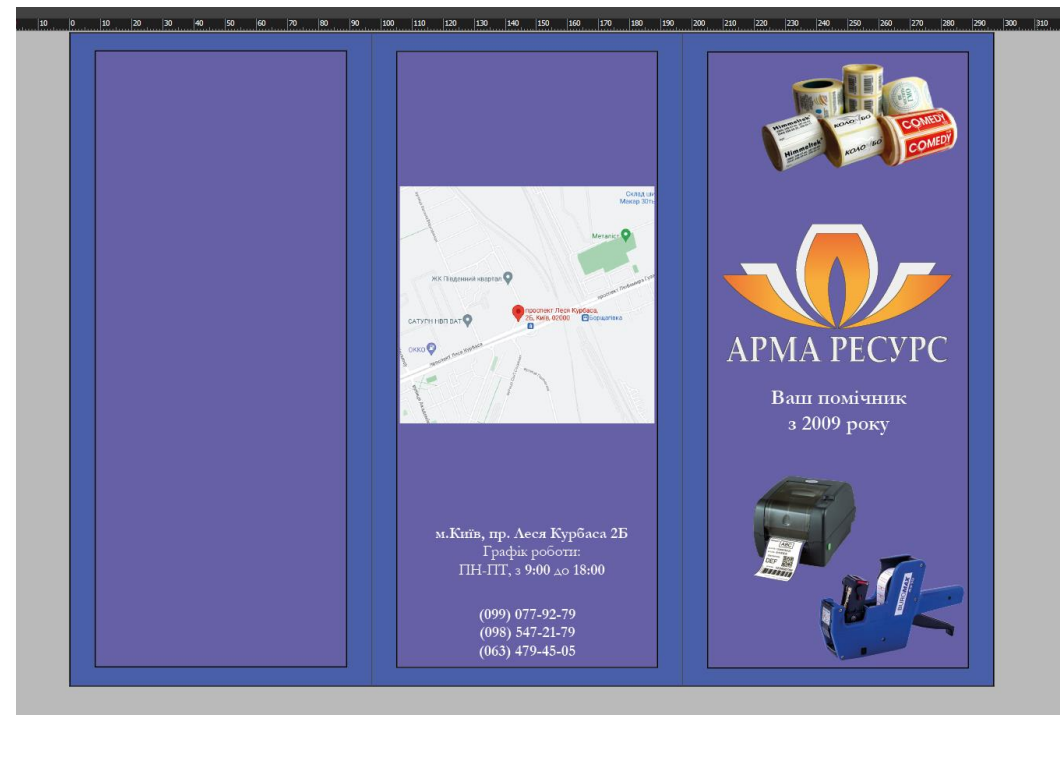

Рис. 3.16. Додавання ілюстрацій

Фінальним кроком стало додавання переліку послуг, які надає компанія, та переліку продукції, яку розповсюджує (рис. 3.17).

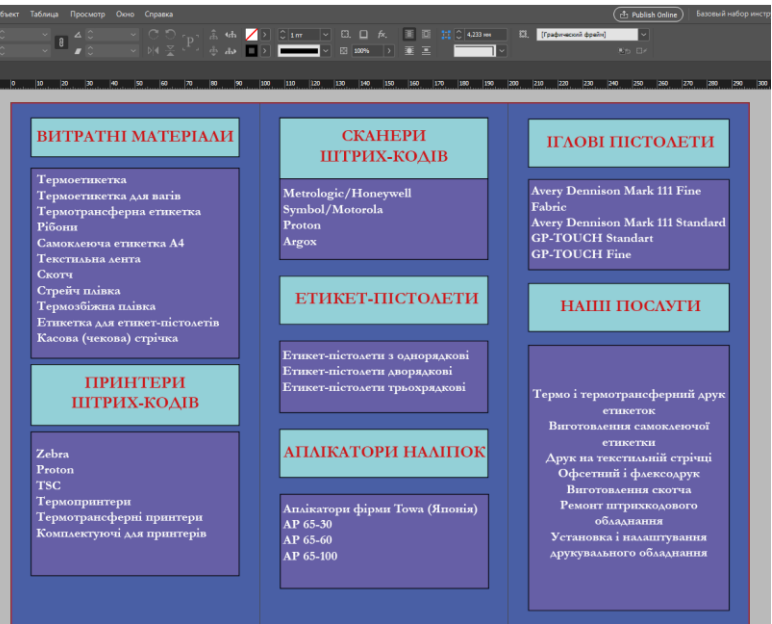

Рис. 3.17. Додавання продуктів та послуг

# <span id="page-50-0"></span>**3.6. Створення білборду**

Для створення білборду було використано програму Adobe Illustrator. За розміри взято розмір стандартного білборду, який становить 6 на 3 метри (рис. 3.18).

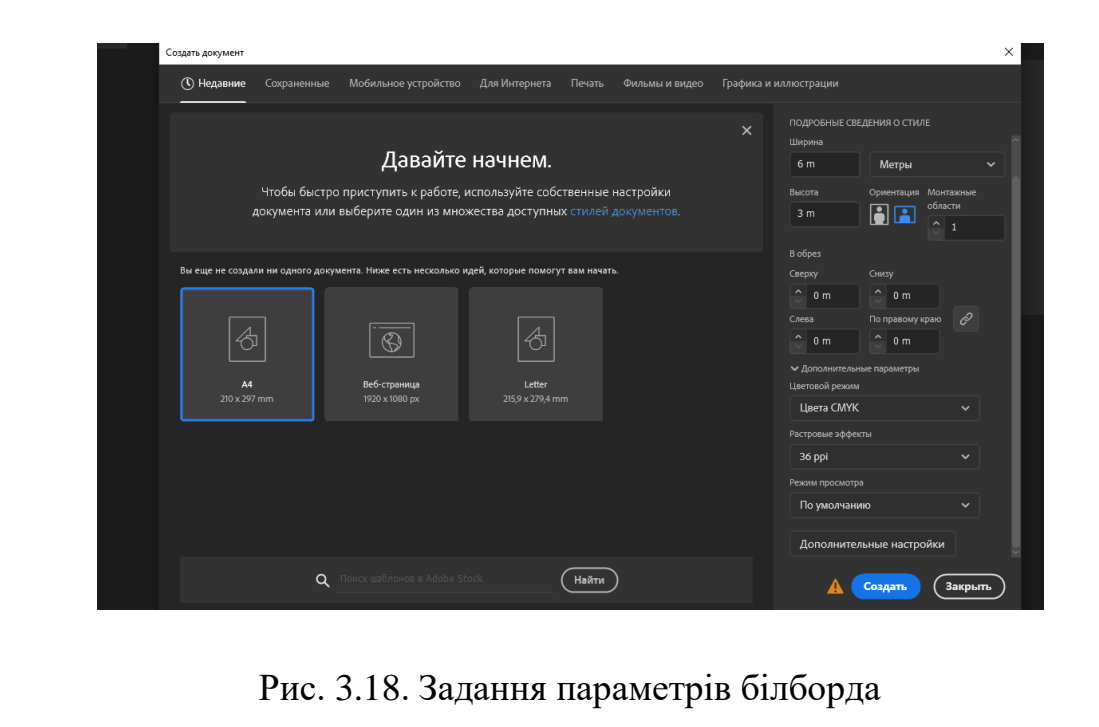

Наступним кроком у процесі створення білборда було додавання логотипу, фону та напису про акційну пропозицію (рис. 3.19).

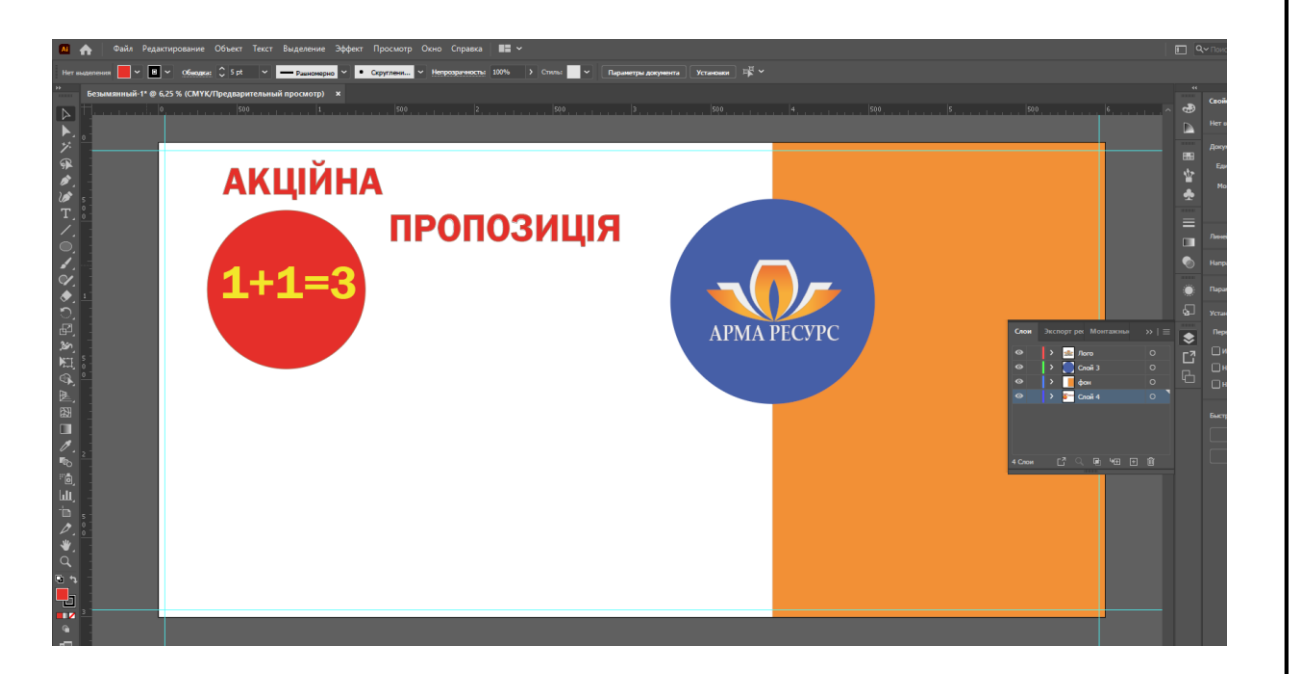

Рис. 3.19. Початок створення білборда

Далі з правого боку було додано короткий перелік послуг, які надає компанія. З лівого боку додано на яке обладнання поширюється акція та сам текст акції (рис. 3.20).

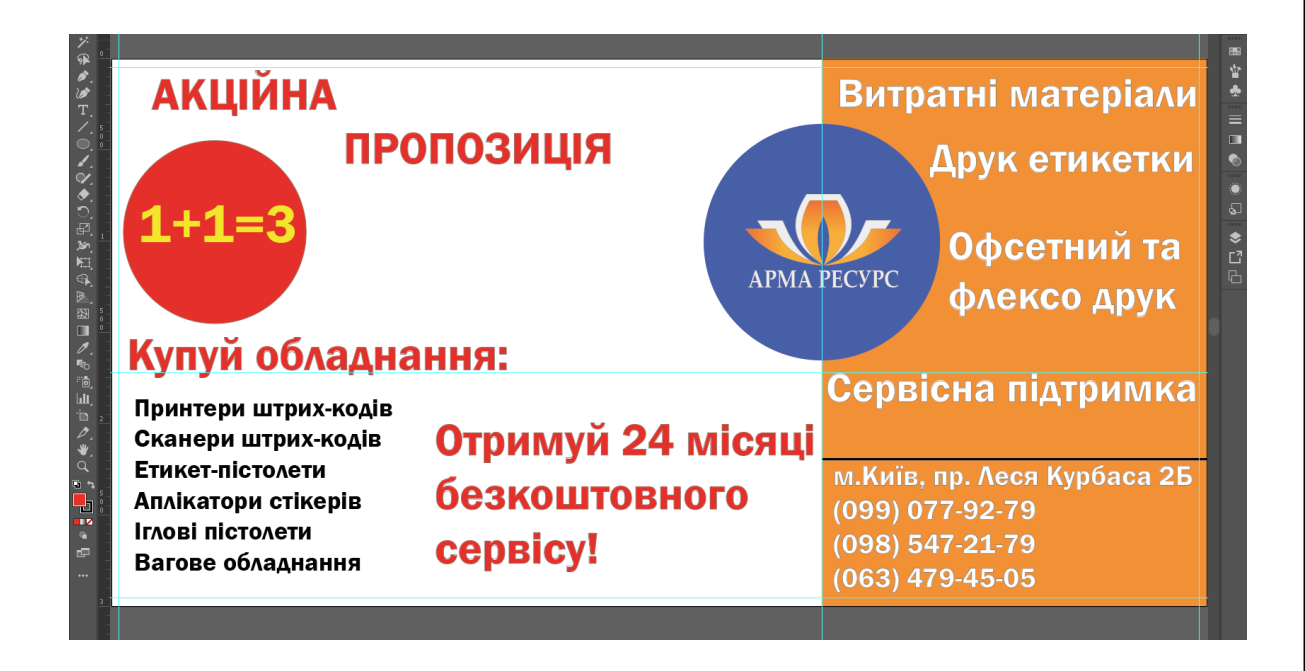

Рис. 3.20. Додавання текстового наповнення

Завершаючий крок створення білборду стало додавання градієнтного покриття на ліву сторону (рис. 3.21).

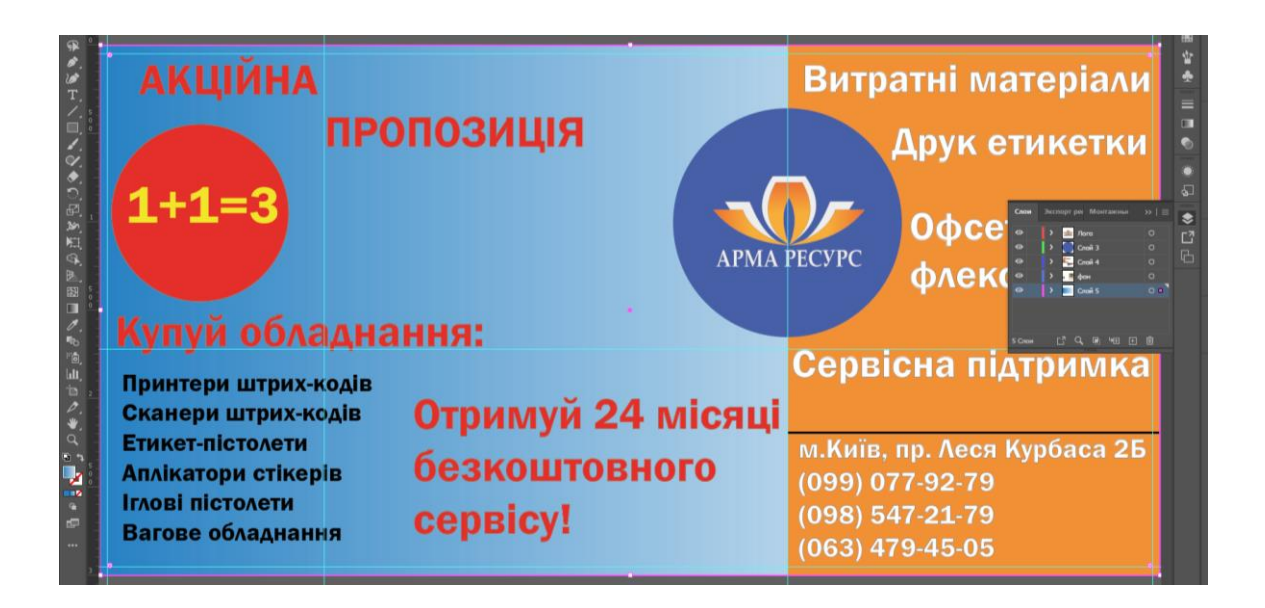

Рис. 3.21. Додавання градієнту

## **Висновки до розділу**

В третьому розділі на основі отриманих теоретичних знань та практичних напрацювань, було створено макети рекламних продуктів для ТОВ «Арма-Ресурс» таких як: рекламний плакат, буклет, флаєр та білборд.

Перед початком створення продукції було намальовано логотип у програмі Adobe Illustrator та обрано на сервісі «Color Scheme» кольори, які поєднуються із фірмовим помаранчевим кольором. Було проведено вибір шрифту та додано приклад його відображення.

#### **ВИСНОВКИ**

<span id="page-53-0"></span>Метою дипломного проєкту було створення пакету рекламної продукції для ТОВ «Арма-Ресурс» на основі текстового та ілюстративного матеріалу.

Для реалізації цієї мети було проведено дослідження загального поняття «рекламна продукція», а також детально розглянуто такі продукти як: білборд, рекламний плакат, афіша, каталог, рекламний воблер, брошура, листівка, флаєр та буклет.

Дипломний проєкт було реалізовано на протязі трьох послідовних розділів.

В першому розділі розглянуто що таке рекламна продукція, та надано її класифікацію, а також детально розглянуто окремі види продукції (буклет, листівка, флаєр, брошура, рекламний воблер, каталог, рекламний плакат, афіша, білборд). Також досліджено психологічні елементи впливу реклами на споживачів, а саме вплив кольорової гами та геометричних фігур. Розглянуто стандартні формати паперу та шрифти. Проведено аналіз того, як правильно потрібно обирати шрифти, та які шрифти доцільно використовувати у певних продуктах.

В другому розділі ретельно розглянуто які існують способи відображення комп'ютерної графіки, а саме: растровий та векторний. Розібрано особливості кожного із способів відображення, в результаті чого сформульовано переваги та недоліки кожного способу. Також проаналізовано, які існують графічні редактори для опрацювання векторної та растрової графіки. Із векторних редакторів виділено та розглянуто: Adobe Illustrator, Corel Draw, Affinity Designet. Із растрових редакторів розглянуто: Adobe Photoshop, Corel Photo-Paint, GIMP, Microsoft Paint. Під час аналігу редакторів було розібрано їх функціонал, сфери застосування та інтерфейси.

Також в другому розділі досліджено поліграфічне обладнання та етапи поліграфічного виробництва. Конкретно було розібрано: додрукарське обладнання (сканери, фотонабірні автомати, комп'ютери, пристрої кольоропроби, копіювальні рами, проявні процесори, проявні машини), друкарське обладнання (друкарські машини, принтери, плотери, флатувальні машини) та післядрукарське обладнання (різальні машини, ламінаційні машини, фальцювальні машини,

лакувальні машини, бігувальні машини, паперосверлильні машини, конгревні машини, брошюратори, біндери). Розглянуто способи друку, їх переваги та недоліки.

В третьому розділі на основі отриманих теоретичних знань та практичних напрацювань, було створено макети рекламних продуктів для ТОВ «Арма-Ресурс» таких як: рекламний плакат, буклет, флаєр та білборд.

Перед початком створення продукції було намальовано логотип у програмі Adobe Illustrator та обрано на сервісі «Color Scheme» кольори, які поєднуються із фірмовим помаранчевим кольором. Було проведено вибір шрифту та додано приклад його відображення.

В результаті роботи над дипломним проєктом отримано пакет рекламної продукції, яку ТОВ «Арма-Ресурс» може використовувати у рекламних цілях. Отримані продукти можна використовувати на виставках, семінарах, конференціях, презентаціях, а також для вуличної реклами.

# <span id="page-55-0"></span>**СПИСОК БІБЛІОГРАФІЧНИХ ПОСИЛАНЬ ВИКОРИСТАНИХ ДЖЕРЕЛ**

1. Видання. Поліграфічне виконання. Терміни та визначення – [Електронний ресурс]. – Режим доступу: <https://archive.chytomo.com/standards/> vydannya-polihrafichne-vykonannya-terminy-ta-vyznachennya-dstu-301895 (дата звернення 19.05.2021 р). – Назва з екрана.

2. Ромат Є.В. Основи реклами / Є.В. Ромат. – Харків : Вид-во "Студцентр",  $2008. - 288$  c.

3. Гупаловська В.А. Психологія реклами / В.А. Гупаловська. – Львів : Вид-во "ЛНУ імені Івана Франка", 2010. – 384 с.

4. Плесси Э. Психология рекламного влияния / Э. Плесси. – СПБ. : Из-во "Питер", 2007. – 271 с.

5. Бутенко Н.Ю. Соціальна психологія в рекламі / Н.Ю. Бутенко ; Нац. екон. ун-т "ім. В. Гетьмана". – Київ : Вид-во "Ун-т ім. В. Гетьмана". 2006. – 380 с.

6. Стаффорд К. Стиль жизни: магия цвета / К. Стаффорд. – Москва : Из-во "Астрель", 2008. – 256 с.

7. Аронов В.Р. Концепция современного дизайна / В.Р. Аронов. – Москва : Из-во "Арт-Проект", 2011. – 405 с.

8. Ткаченко В.П. Енциклопедія видавничої справи / В.П. Ткаченко. – Харків : Вид-во "Прапор", 2008. – 320 с.

9. Мурзин Л.Н. Текст и его восприятие / Л.Н. Мурзин, А.С. Штерн. – Свердловск : Из-во "Урал ун-та", 1997. – 171 с.

10. Капелюшний А.О. Стилістика і редагування / А.О. Капелюшний. – Львів : Вид-во "ПАІС", 2002. - 576 с.

11. Василишин Д.В. Технологія набору та верски / Д.В. Василишин, О.В. Мельнікова. – Львів : Вид-во "Укр. акад. друкарства", 2011. – 272 с.

12. Шовгенюк М.В. Ввід і вивід зображень в комп'ютерних видавничих системах / М.В. Шовгенюк, В.Є. Білоус. – Львів : Вид-во "Українська академія друкарства", 1998. – 144 с.

13. Дабижа Г.Н. Компьютерная графика и верстка CorelDRAW, Photoshop, PageMaker / Г.Н. Дабижа. – Минск : Из-во "Заря", 2007. – 270 с.

14. Тотосько О.В. Комп'ютерна графіка: навчальний посібник / О.В. Тотосько, П.Г. Стухляк. – Тернопіль : Вид-во "Тернопільський національний технічний університет імені Івана Пулюя", 2017. – 304 с.

15. Посібник користувача Photoshop – [Електронний ресурс]. – Режим доступу: <https://helpx.adobe.com/ua/photoshop/user-guide.html> (дата звернення 23.05.2021 р). – Назва з екрана.

16. Посібник користувача Illustrator – [Електронний ресурс]. – Режим доступу: <https://helpx.adobe.com/ua/illustrator/user-guide.html> (дата звернення 23.05.2021 р). – Назва з екрана.

17. Етапи виробництва друкованої продукції – [Електронний ресурс]. – Режим доступу: [https://ukrbukva.net/39009-Etapy-proizvodstva-pechatnoiy](https://ukrbukva.net/39009-Etapy-proizvodstva-pechatnoiy-produkcii.html)[produkcii.html](https://ukrbukva.net/39009-Etapy-proizvodstva-pechatnoiy-produkcii.html) (дата звернення 24.05.2021 р). – Назва з екрана.

18. Пушкар О.І. Технології поліграфічного виробництва / О.І. Пушкар, Є.М. Грабовський, М.М. Оленич. – Харків : Вид-во "ХНЕУ ім. С.Кузнеця", 2019. – 195 с.

<span id="page-57-0"></span>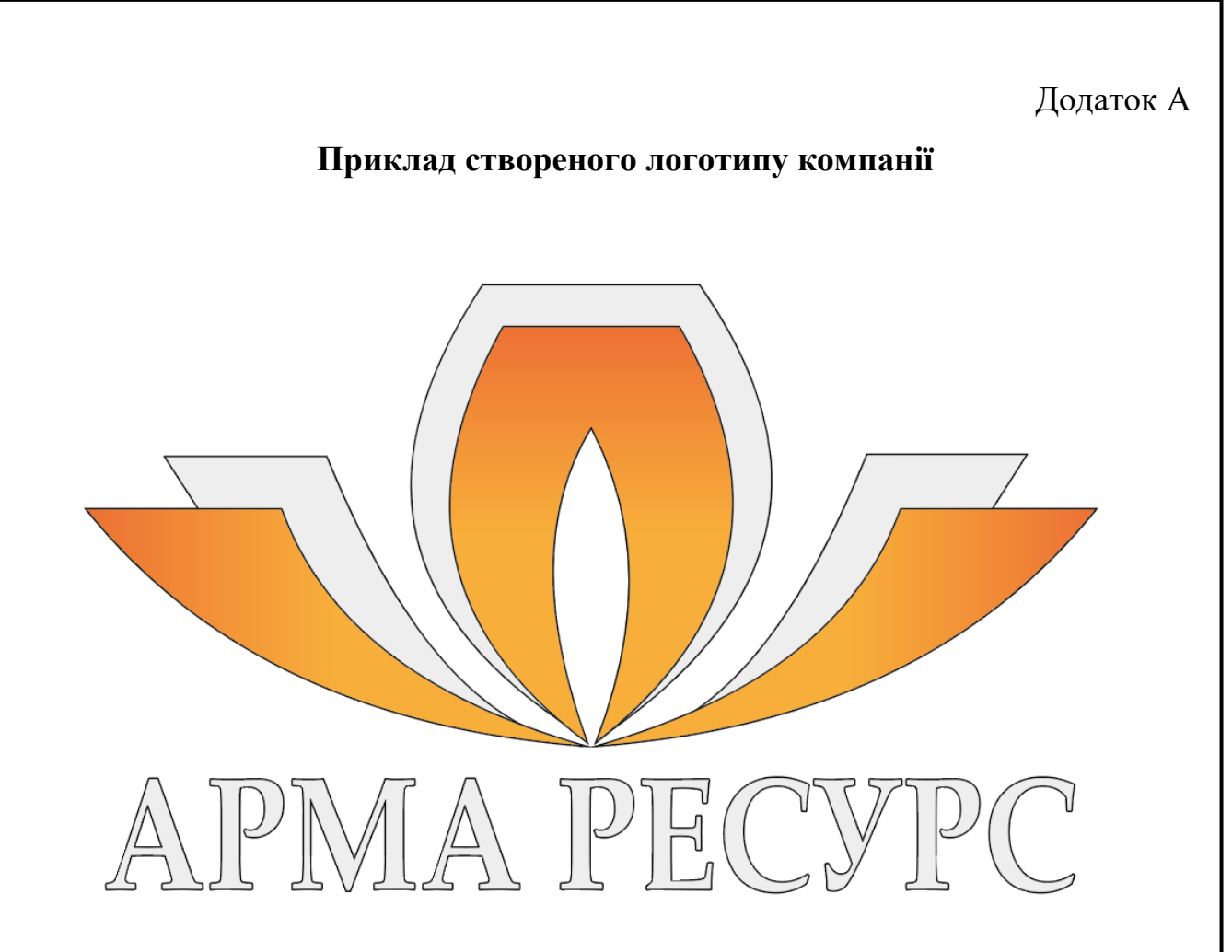

Рис. А.1. Логотип ТОВ «Арма-Ресурс»

Додаток Б

## **Приклад макету створеного білборду**

<span id="page-58-0"></span>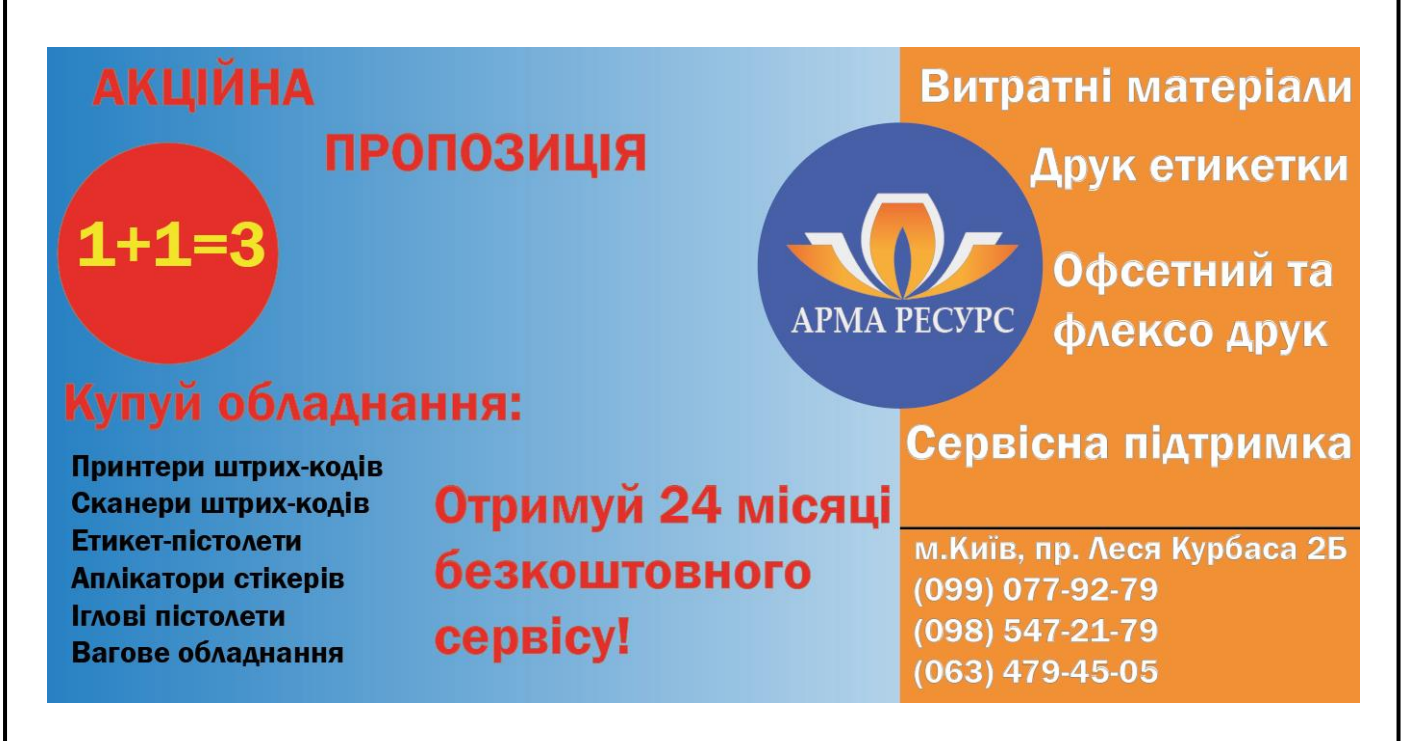

Рис. Б.1. Рекламний білборд ТОВ «Арма-Ресурс»

## Додаток В

#### **Приклад макету створеного макету флаєра**

<span id="page-59-0"></span>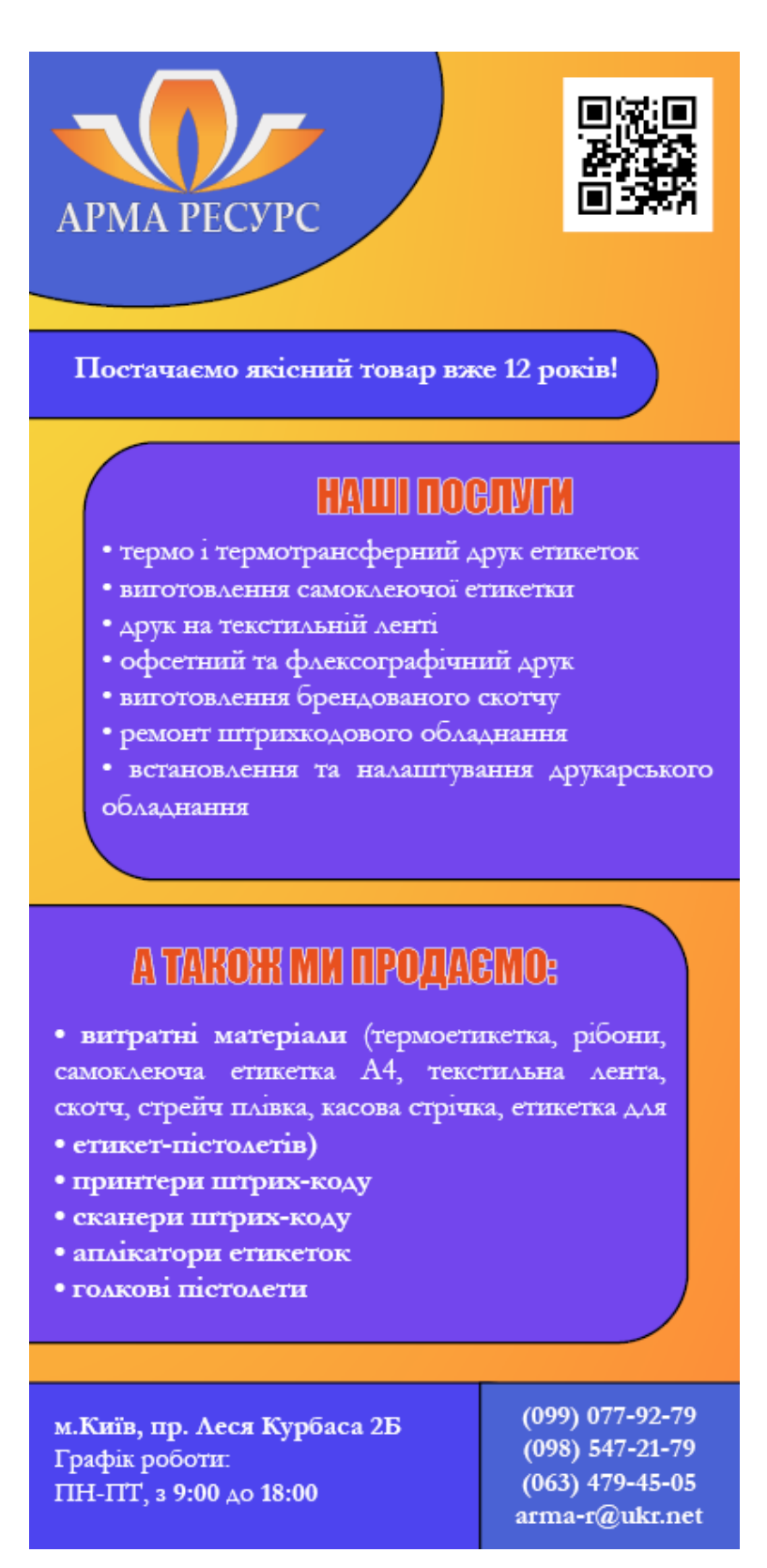

Рис. В.1. Макет флаєра ТОВ «Арма-Ресурс»

Додаток Д

<span id="page-60-0"></span>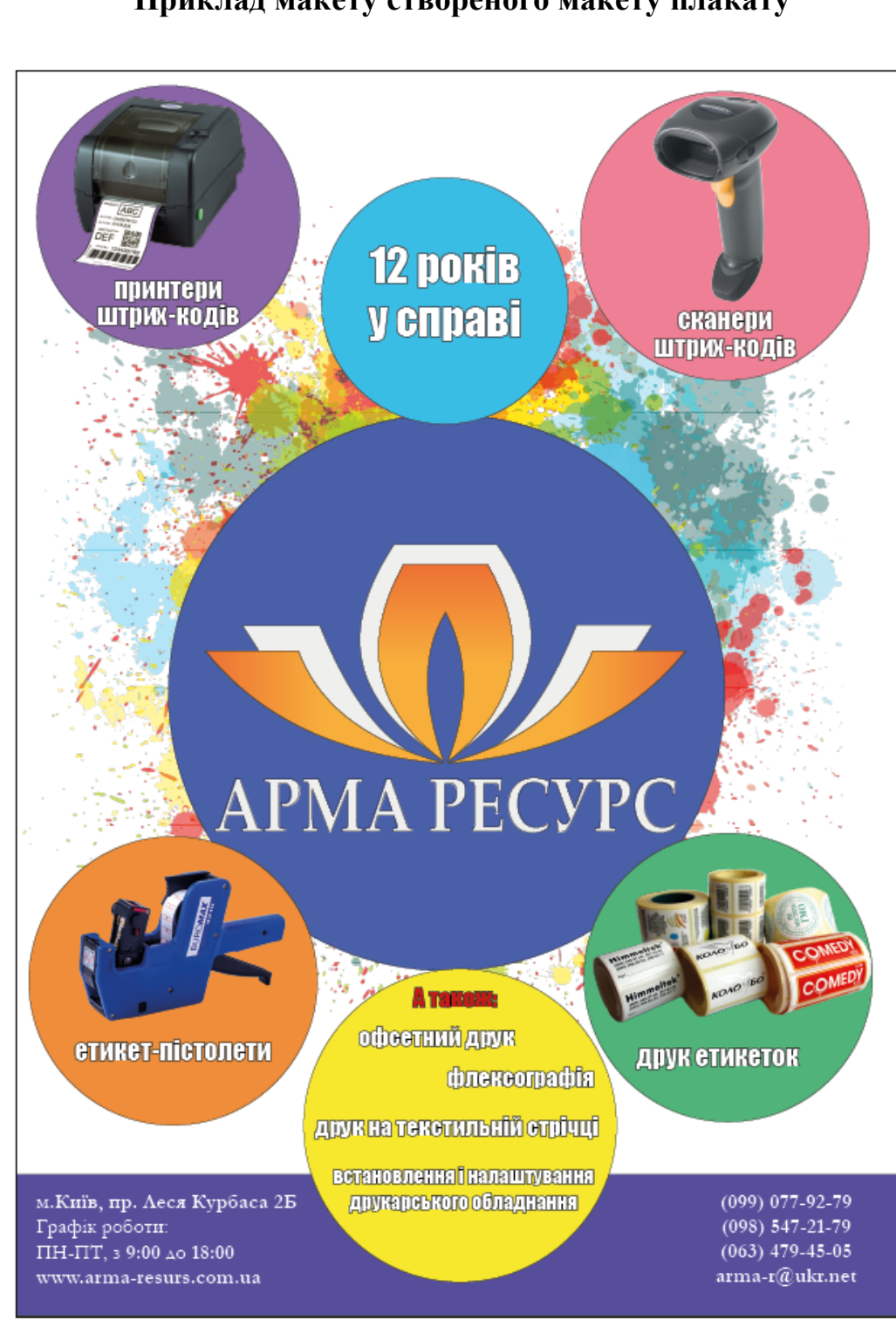

**Приклад макету створеного макету плакату**

Рис. Г.1. Рекламний плакат ТОВ «Арма-Ресурс»

# Додаток Е

#### **Приклад макету створеного буклету**

<span id="page-61-0"></span>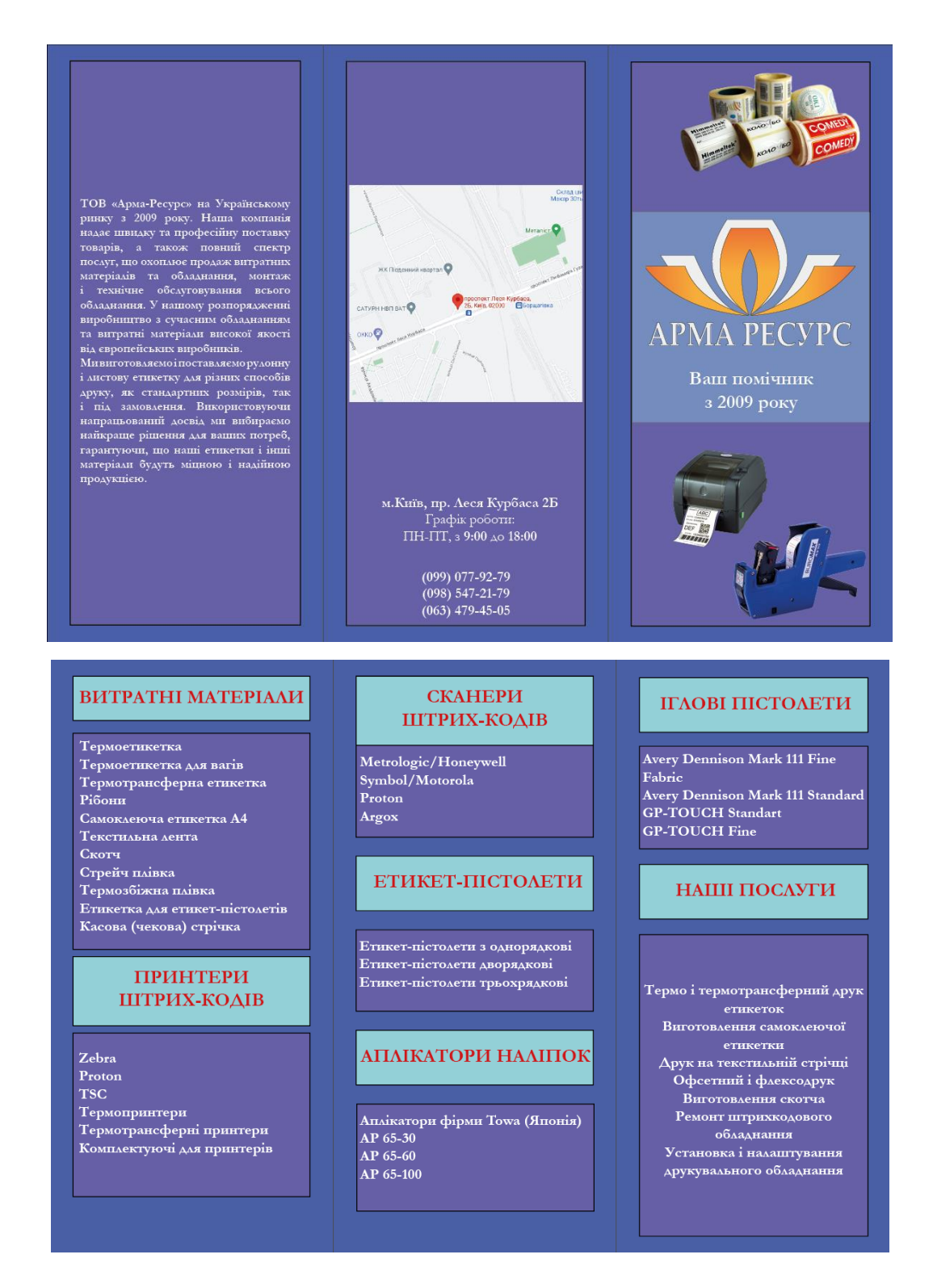

Рис. Ґ.1. Рекламний буклет ТОВ «Арма-Ресурс»